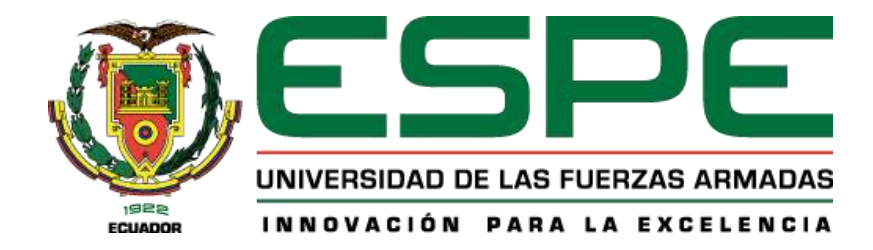

## <span id="page-0-0"></span>**"Implementación de una unidad de control de motor MEGASQUIRT 3 para inyección electrónica en una camioneta Chevrolet Silverado 1994 con motor V8"**

**Caisaluisa López, Jonathan Ismael** 

**Departamento de Eléctrica y Electrónica** 

**Carrera de Tecnología en Electrónica mención Instrumentación y Aviónica**

**Monografía, previo a la obtención del título de Tecnólogo en Electrónica** 

**mención Instrumentación y Aviónica** 

**Ing. Calvopiña Osorio Jenny Paola**

**Latacunga, 22 de julio del 2021**

<span id="page-1-0"></span>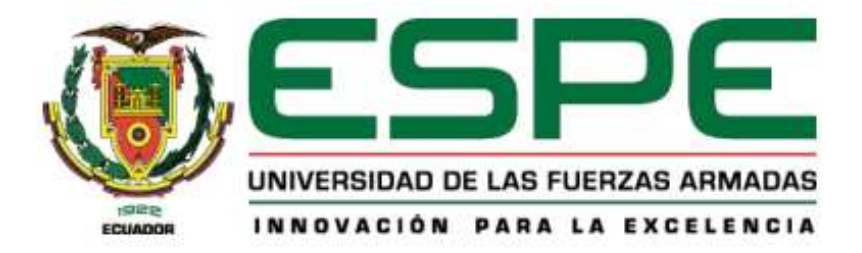

#### DEPARTAMENTO DE ELÉCTRICA Y ELECTRÓNICA

## CARRERA DE TECNOLOGIA EN ELECTRONICA MENCION INSTRUMENTACION **Y AVIONICA**

#### **CERTIFICACIÓN**

Certifico que la monografía, "Implementación de una unidad de control de motor MEGASQUIRT 3 para inyección electrónica en una camioneta Chevrolet Silverado 1994 con motor V8" fue realizado por el Sr. Caisaluisa López, Jonathan Ismael, el mismo que ha revisado y analizado en su totalidad por la herramienta de verificación de similitud de contenido, por lo tanto, cumple con los requisitos legales, teóricos, científicos, técnicos y metodológicos establecidos por la Universidad de las Fuerzas Armadas ESPE, razón por la cual me permitió acreditar y autorizar para que lo sustente públicamente.

Latacunga, 21 de julio del 2021.

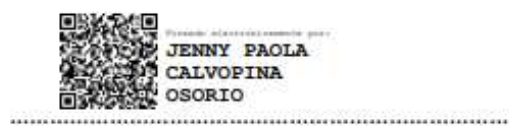

Ing. Calvopiña Osorio, Jenny Paola

C.C: 0503390239

# <span id="page-2-0"></span>Curiginal

#### **Document Information**

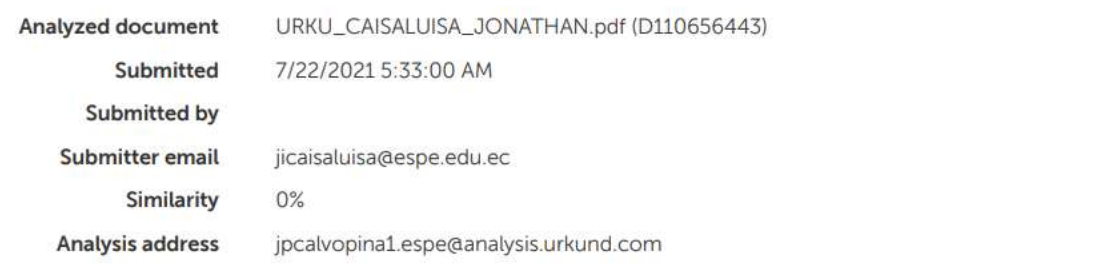

#### Sources included in the report

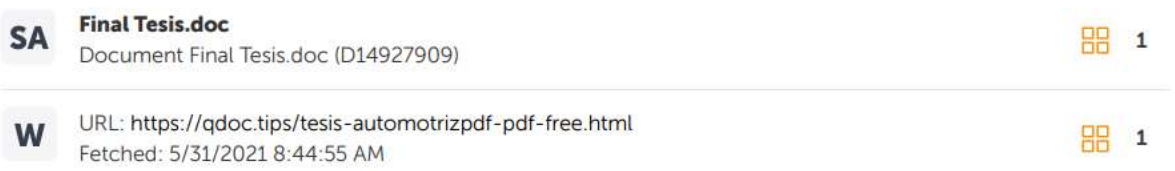

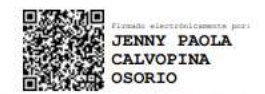

Ing. Calvopiña Osorio, Jenny Paola<br>C.C.: 0503390239

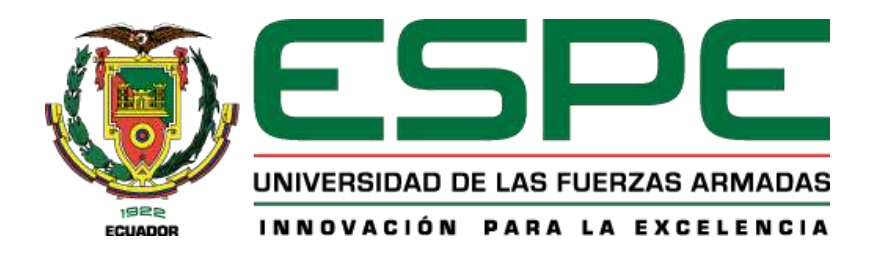

## **DEPARTAMENTO DE ELÉCTRICA Y ELECTRÓNICA CARRERA DE TECNOLOGIA EN ELECTRÓNICA MENCIÓN INSTRUMENTACIÓN Y AVIÓNICA**

#### **RESPONSABILIDAD DE AUTORÍA**

<span id="page-3-0"></span>Yo, *Caisaluisa López, Jonathan Ismael,* con cedula de ciudadanía **N° 1804859799** declaro que el contenido, ideas y criterios de la monografía "**IMPLEMENTACIÓN DE UNA UNIDAD DE CONTROL DE MOTOR MEGASQUIRT 3 PARA INYECCIÓN ELECTRÓNICA EN UNA CAMIONETA CHEVROLET SILVERADO 1994 CON MOTOR V8"** , es de mi auditoria y responsabilidad, cumpliendo con los requisitos teóricos, científicos, técnicos, metodológicos y legales establecidos por la Universidad de las Fuerzas Armadas ESPE, respetando los derechos intelectuales de terceros y referenciando las citas bibliografías. Consecuentemente el contenido de la investigación mencionada es veraz.

**Latacunga, 22 de julio del 2021**

.…………………………….

**Caisaluisa López, Jonathan Ismael**

C.C.: 1804859799

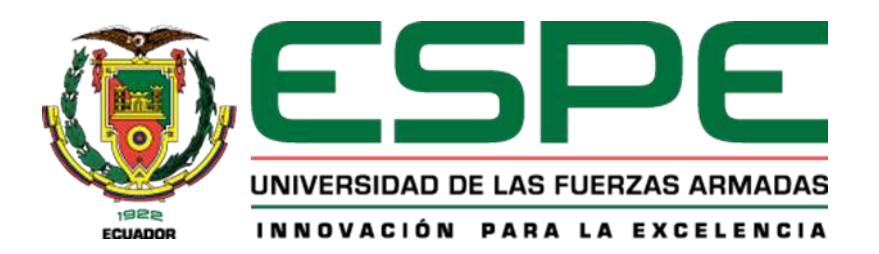

## **DEPARTAMENTO DE ELÉCTRICA Y ELECTRÓNICA CARRERA DE TECNOLOGIA EN ELECTRÓNICA MENCIÓN INSTRUMENTACIÓN Y AVIÓNICA**

## **AUTORIZACIÓN DE PUBLICACIÓN**

<span id="page-4-0"></span>Yo, *Caisaluisa López, Jonathan Ismael***,** con cedula de ciudadanía **N° 1804859799**, autorizo a la Universidad de las Fuerzas Armadas ESPE publicar la monografía. **"IMPLEMENTACIÓN DE UNA UNIDAD DE CONTROL DE MOTOR MEGASQUIRT 3 PARA INYECCIÓN ELECTRÓNICA EN UNA CAMIONETA CHEVROLET SILVERADO 1994 CON MOTOR V8"** en el Repositorio Institucional, cuyo contenido, ideas y criterios son de mi responsabilidad.

**Latacunga, 22 de julio del 2021**

.…………………………….

**Caisaluisa López, Jonathan Ismael**

C.C.: 1804859799

#### **DEDICATORIA**

<span id="page-5-0"></span>Este proyecto de finalización de carrera se lo dedico a mis padres Clever Caisaluisa y Jessica Silva quienes me brindaron su apoyo impartiéndome enseñanzas que contribuyeron en mi vida personal y a mi desempeño en el ámbito educativo y profesional, a mis abuelos que con su amor incondicional siempre me motivaron a seguir adelante, pero en especial a mis hermanos que son una inspiración para seguir superándome tanto como persona y como profesional.

## **JONATHAN ISMAEL CAISALUISA LÓPEZ**

#### <span id="page-6-0"></span>**AGRADECIMIENTO**

Quiero expresar mi gratitud a Dios, por bendecirme cada día de mi vida, a mis padres quienes con su ejemplo y dedicación han forjado mis valores y principios, a mis abuelos quienes me han enseñado a superarme y levantarme en cada derrota, a Víctor López por brindarme la oportunidad de poder crecer en el ámbito laboral y en lo personal por sus consejos ya que más que un jefe a es un gran amigo.

También quiero agradecer a mi prestigiosa Universidad de las Fuerzas Armadas por acogerme para poder continuar con mi educación superior, a mis docentes que supieron brindarme su conocimientos y amistad para forjar en mi un profesional de excelencia.

## **JONATHAN ISMAEL CAISALUISA LÓPEZ**

## <span id="page-7-0"></span>Tabla de contenidos

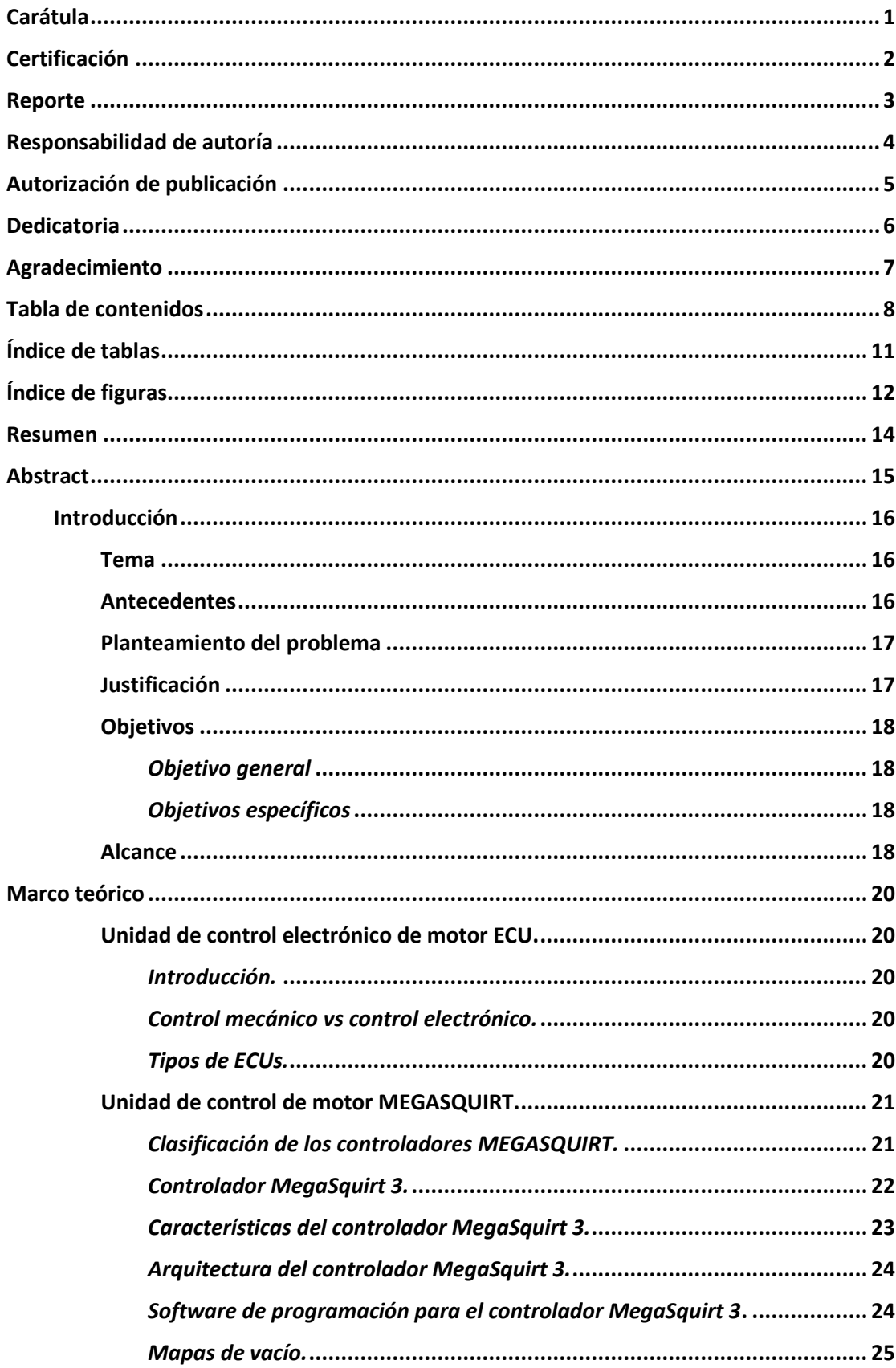

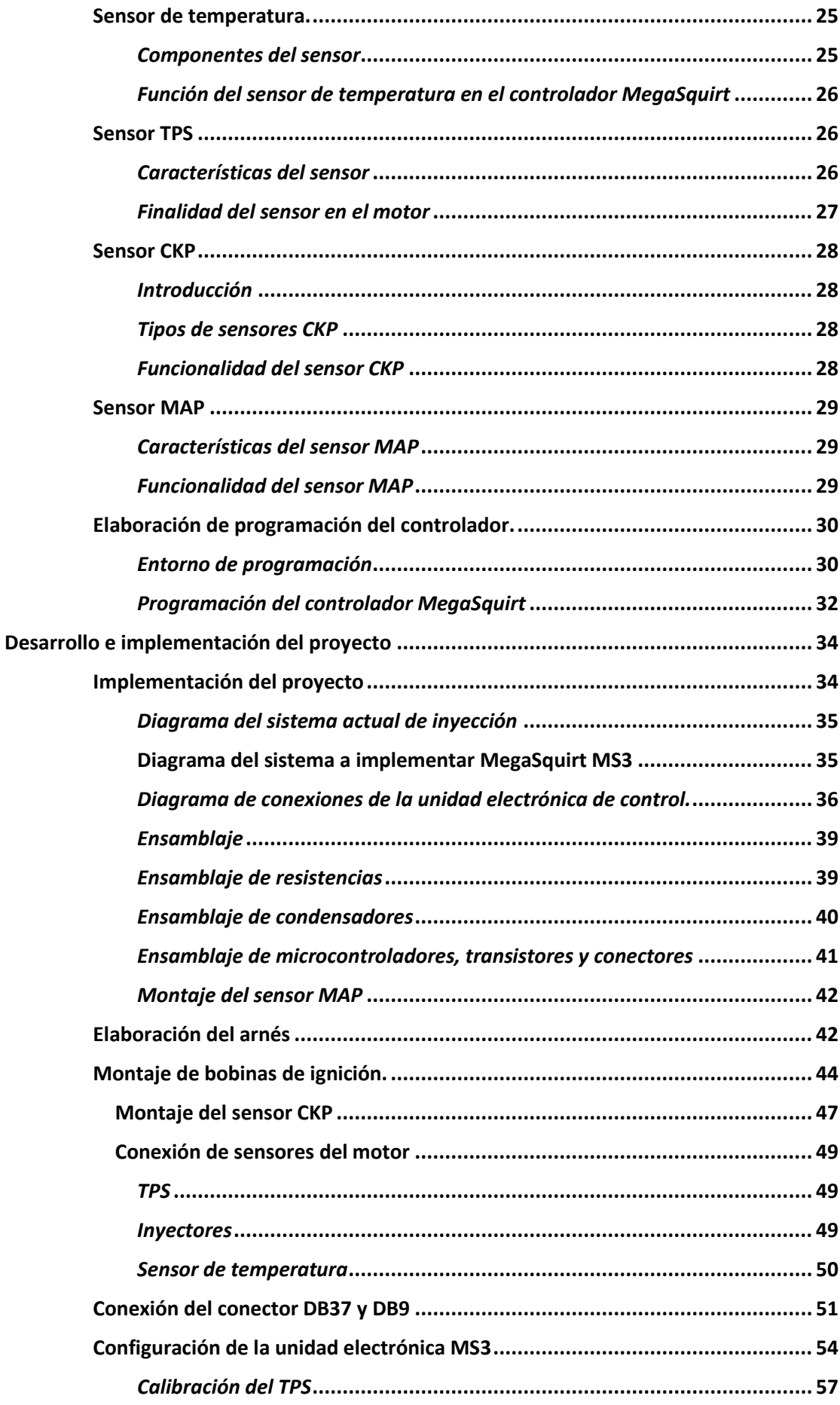

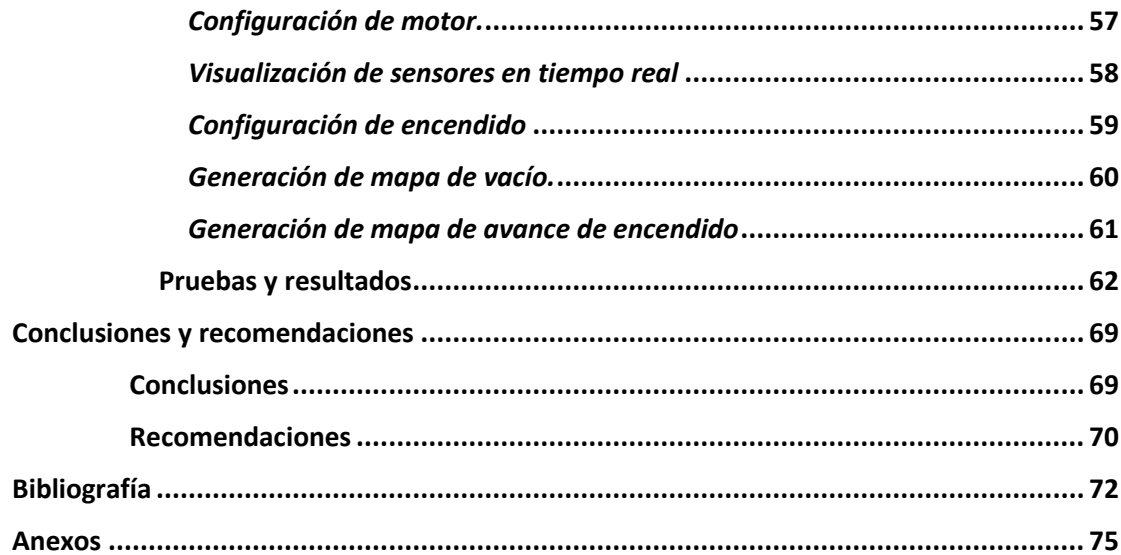

<span id="page-10-0"></span>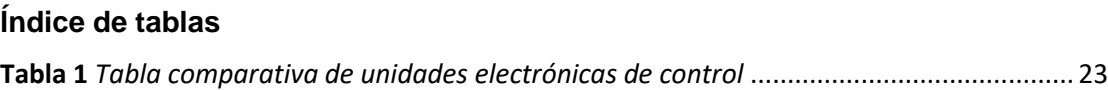

## <span id="page-11-0"></span>**Índice de figuras**

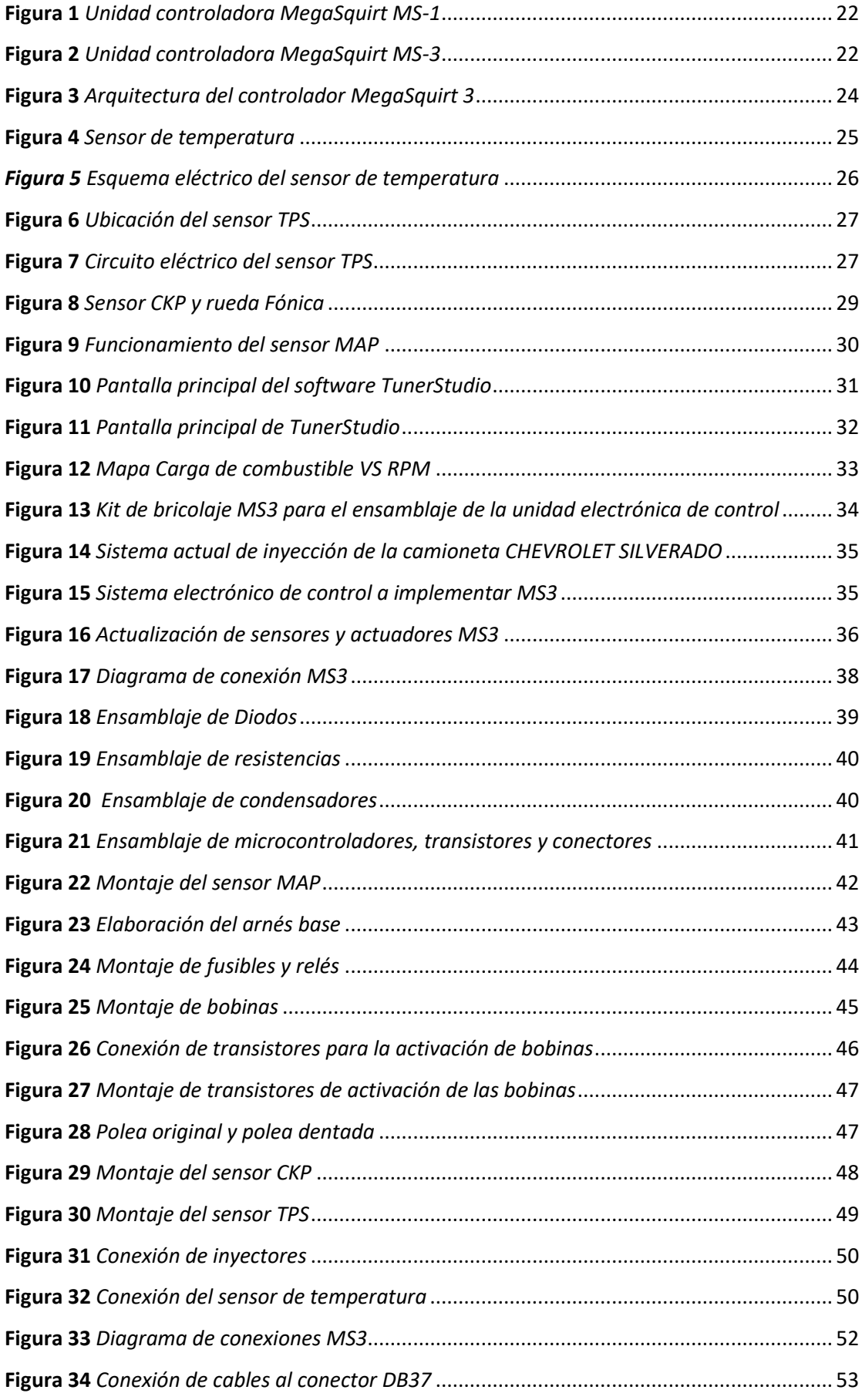

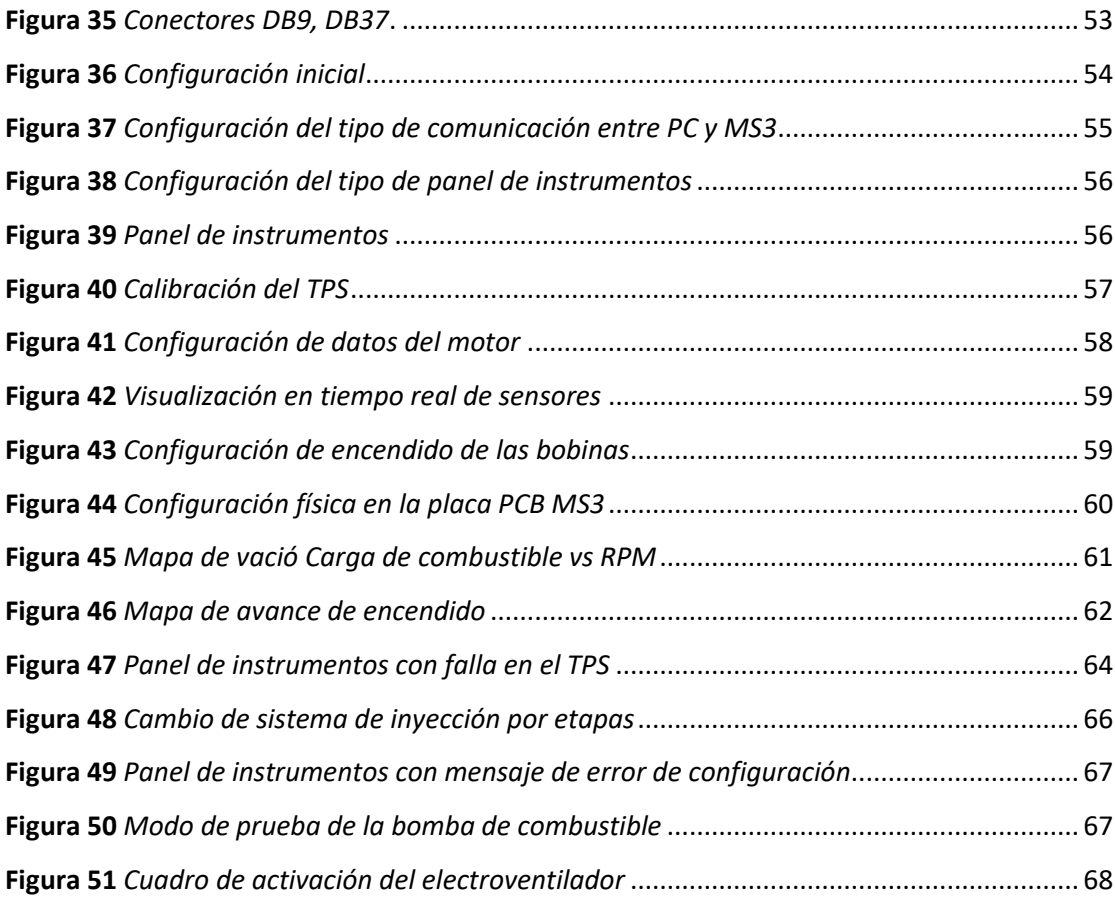

#### **RESUMEN**

<span id="page-13-0"></span>El presente proyecto de titulación es la implementación de una unidad de control electrónico (Engine Control Unit), para el control de inyección electrónica en la camioneta Chevrolet Silverado del centro automotriz especializado TUNE UP Racing Engineering, dicho vehículo cuenta con un motor V8 a carburador, en el cual se realizó el diseño del diagrama eléctrico para la conexión de dispositivos electrónicos siguiendo las especificaciones del fabricante de la unidad controladora, sensores y actuadores que se instaló para el control y verificación del funcionamiento del automotor, así como también alimentación de la unidad de control y relés de activación de actuadores tales como bomba de combustible, ventilador del radiador y bobina de ignición para las bujías de cada cilindro. Cada elemento de la unidad controladora se montó en la placa electrónica siguiendo los planos proporcionados para el ensamblaje y se procedió a soldar cada pin de los microcontroladores, resistencias, transistores, condensadores y diodos. En el software Tuner Studio se realizó la programación, verificación y corrección de parámetros del motor, variando el porcentaje de apertura de los inyectores, tiempo de encendido de las bujías dependiendo del flujo de aire que entra a la cámara de combustión, revoluciones por minuto del motor y la posición de la mariposa del acelerador, estos parámetros se basan en los mapas de vacío para motores V8.

PALABRAS CLAVE:

- **UNIDAD CONTROLADORA DE MOTOR ECU**
- **INYECCIÓN ELECTRÓNICA**
- **MAPAS DE VACIO**

#### **Abstract**

<span id="page-14-0"></span>This degree project is the implementation of an electronic control unit (Engine Control Unit) for the control of electronic injection in the Chevrolet Silverado truck of the specialized automotive center TUNE UP Racing Engineering, this vehicle is powered by a V8 carburetor engine, in which the electrical diagram was designed for the connection of electronic devices following the specifications of the controller manufacturer, sensors and actuators installed for the control and verification of the operation of the vehicle, as well as control unit power supply and actuator activation relays for actuators such as fuel pump, radiator fan and ignition coil for each cylinder's spark plugs. Each element of the controller unit was mounted on the electronic board following the assembly drawings provided and each pin of the microcontrollers was soldered, resistors, transistors, capacitors and diodes. Programming was performed in the Tuner Studio software, verification and correction of engine parameters, varying the opening percentage of the injectors, spark plug ignition time depending on air flow into the combustion chamber, engine rpm and throttle butterfly position, these parameters are based on the vacuum maps for V8 engines.

KEYWORDS:

- **ECU ENGINE CONTROLLER UNIT**
- **ELECTRONIC INJECTION**
- **VACUUM MAPS**

#### **CAPÍTULO I**

#### **1. Introducción**

#### <span id="page-15-1"></span><span id="page-15-0"></span>**1.1 Tema**

Implementación de una unidad de control de motor MegaSquirt 3 para inyección electrónica en una camioneta Chevrolet Silverado 1994 con motor v8

#### <span id="page-15-2"></span>**1.2 Antecedentes**

Los sistemas de inyección mecánica como los carburadores se encuentran comúnmente en los motores antiguos, estos están compuestos por bombas mecánicas y ningún complemento eléctrico o electrónico, estos sistemas ofrecen una gran potencia a los motores, sin embargo, los carburadores pulverizan al flujo de admisión una cantidad excesiva de combustible por ende la emisión de gases de estos automotores es mucho más contaminante. (motor.com, 2019)

Los automotores semi modernos cuentan con sistemas de control electrónico, los primeros sistemas tan solo controlaban pequeñas acciones del motor como inyección de combustible y lectura de la temperatura del motor, a pesar de ya contar con un sistema de control electrónico aun conservaban piezas mecánicas como el distribuidor de encendido. (Panadero, 3 julio 2012).

Hoy en día las unidades de control electrónico abarcan desde el sistema de luces hasta los sistemas de seguridad como los airbags, y el sistema de control electrónico es mucho más avanzado, se podría mencionar que los autos modernos son más como una computadora con ruedas. (Car-tec automotive engineering, 2021). Sin embargo, actualmente existen ECUs que pueden variar sus parámetros, tal es el caso de la unidad de control electrónico MegaSquirt MS3, mediante el software de TunerStudio se realiza un diagnóstico, seguimiento y programación en línea es decir durante la puesta en marcha del motor, lo cual permite optimizar cada parámetro de control del MegaSquirt MS3 sobre el motor V8 de la camioneta Chevrolet Silverado.

#### <span id="page-16-0"></span>**1.3 Planteamiento del problema**

Los talleres Tune Up Racing Engineering se especializan en la modificación y preparación de automotores de alto rendimiento para competencias automovilísticas, por lo cual es necesario la utilización de la unidad de control electrónico reprogramable MegaSquirt para aumentar la potencia y rendimiento de los motores de combustión interna, actualmente todos los automotores cuentan con una unidad de control electrónico de fábrica, sin embargo en el caso de la camioneta Chevrolet Silverado cuenta con un carburador como sistema de inyección mecánica, este sistema provee una cantidad excesiva de combustible al motor, debido a que no se tiene un control total sobre la dosificación de combustible al flujo de aire de admisión.

El consumo excesivo de combustible de este automotor hace que no sea eficiente, por ende, representa un gasto considerable para el usuario e incrementa la contaminación ambiental por la emisión de productos de combustión generados por el motor de ocho cilindros. Actualmente el parque automotor provoca un 30% de la contaminación ambiental. (Zoilo Rios S.A., 2019).

#### <span id="page-16-1"></span>**1.4 Justificación**

El desarrollo de este proyecto es muy importante ya que una unidad de control ECU MegaSquirt 3 permite el procesamiento de información proporcionada por sensores y controla la activación de actuadores en un motor V8, siendo así que el conocimiento registrado en este trabajo y la implementación del mismo, permitirá dar solución en el ámbito técnico a diferentes necesidades de controlar y supervisar distintos parámetros presentes en motores de combustión interna, siendo posible variar algunos parámetros como ignición e inyección de combustible entre otros fin de mejorar el rendimiento.

También se beneficiarán los usuarios de este automotor ya que mediante el control de inyección se puede economizar el consumo de combustible, de igual

manera el impacto ambiental será menor debido a que se podrá reducir las emisiones de CO2, que son tóxicos para el planeta y para las personas que se encuentran cerca del automotor. (Noticias ONU, 2020). Esta unidad de control electrónico puede ser aplicable en autos de competencias con motores que necesitan un control especial de inyección obteniendo una mayor potencia.

#### <span id="page-17-0"></span>**1.5 Objetivos**

#### <span id="page-17-1"></span>*1.5.1 Objetivo general*

Implementar una unidad de control de motor MegaSquirt 3 para inyección electrónica en una camioneta Chevrolet Silverado 1994 con motor V8.

#### <span id="page-17-2"></span>*1.5.2 Objetivos específicos*

- Ensamblar la placa madre de la unidad controladora del motor mediante la soldadura de sus elementos electrónicos como resistencias, diodos, leds y microcontroladores.
- Elaborar el cableado del arnés principal para la conexión de actuadores y sensores del motor V8.
- Ingresar mapas de programación para la ECU mediante la lectura de los sensores del motor.
- Verificar el funcionamiento de la ECU mediante la prueba de comunicación entre la unidad electrónica de control y la computadora.

#### <span id="page-17-3"></span>**1.6 Alcance**

El presente proyecto se realizará en los talleres especializados de TUNE UP RACING ENGINEERING ubicados en la ciudad de Ambato con las respectivas normas de bioseguridad.

En el desarrollo del proyecto se realizará la soldadura de resistencias, diodos, leds y microcontroladores en la placa base del controlador, además se elaborará el cableado del arnés principal para la conexión de actuadores como los inyectores de combustible para los 8 cilindros y bobinas de ignición, este arnés también contara con la conexión de los sensores del motor como son: sensor de temperatura, sensor MAP, sensor TPS y sensor CKP.

Adicionalmente se desarrollarán los de mapas de vacío conjuntamente con la información obtenida de los sensores del motor y así generar una programación inicial para el controlador ECU, mediante las pruebas de puesta en marcha del motor se podrá realizar las correcciones debidas en la programación y así obtener el mayor rendimiento del motor V8 de la camioneta Chevrolet Silverado 1994.

#### **CAPÍTULO II**

#### **2. Marco teórico**

#### <span id="page-19-1"></span><span id="page-19-0"></span>**2.1. Unidad de control electrónico de motor ECU.**

#### <span id="page-19-2"></span>*2.1.1. Introducción.*

En la actualidad los sistemas de un automotor son controlados por una unidad electrónica de control, que permite monitorear por medio de sensores el estado y rendimiento del motor y con sus actuadores permite sacar el máximo rendimiento a los motores de combustión interna y reduciendo el impacto ambiental que generan los gases emitidos por estos.

#### <span id="page-19-3"></span>*2.1.2 Control mecánico vs control electrónico.*

El control de los motores de combustión interna durante los años 70 y 80 se lo realizaba mediante un control mecánico y válvulas como lo es en el caso de carburadores que entregan al motor una mayor cantidad de combustible, esto provoca un consumo elevado y por ende una emisión de gases más nocivos. Sin embargo, con la tecnología se desarrolló un sistema electrónico compuesto por sensores que registran las variables físicas del motor como: temperatura, revoluciones por minuto, posición del cigüeñal y del acelerador. Estos parámetros eléctricos permiten a los actuadores convertir esta información en acciones mecánicas tal es el caso de los inyectores, electroventiladores, electroválvulas. (Panadero, 3 julio 2012).

#### <span id="page-19-4"></span>*2.1.3 Tipos de ECUs.*

Los automotores utilizan distintos tipos de controladores electrónicos la mayoría está compuesta en una sola unidad, estas unidades son la ECU unidad de control de motor que se encarga de:

- Mezcla de aire gasolina
- Ignición
- Movimiento de las válvulas

El módulo de control electrónico: se encarga del monitoreo y control de otros sistemas del automotor como son:

- Transmisión
- Frenos
- Sistema eléctrico
- Suspensión
- Motor

Las unidades de control varían dependiendo de la marca y modelo de cada vehículo ya que en el mercado existen una gran variedad de automotores y cada uno de ellos con especificaciones especiales. Las ECUs reprogramables son más utilizadas en el ámbito competitivo ya que estas unidades permiten modificar los parámetros de los actuadores de los motores de alto rendimiento utilizados en competencias automovilísticas. (Panadero, 3 julio 2012)

#### <span id="page-20-0"></span>**2.2 Unidad de control de motor MEGASQUIRT.**

#### <span id="page-20-1"></span>*2.2.3 Clasificación de los controladores MEGASQUIRT.*

Dentro del mercado es posible encontrar cinco tipos de controladores MegaSquirt que son: MS-1, MS-2, MicroSquirt, MS-2 PRO, MS-3, MS3 Competición. Estas unidades están diseñadas con fines de aplicación para el desarrollo de proyectos educativos y experimentales de inyección programables, estas unidades también cuentan con versión de bricolaje para el ensamblaje artesanal del propio usuario. (MegaSquirt, 2004)

<span id="page-21-1"></span>*Unidad controladora MegaSquirt MS-1*

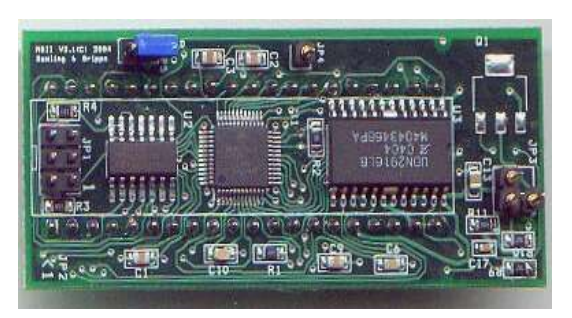

*Nota:* Se puede observar a la tarjeta básica del Controlador MS-1, (MegaSquirt.Info, 2004, pág. 1.)

#### <span id="page-21-2"></span>**Figura 2**

*Unidad controladora MegaSquirt MS-3*

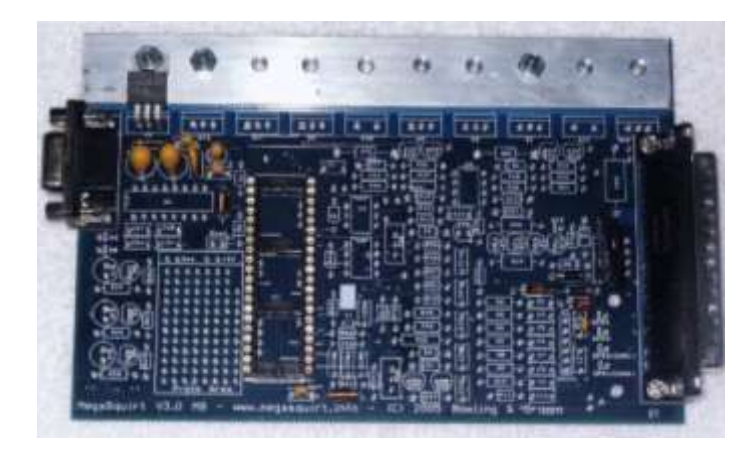

*Nota:* Placa PCB del Controlador MS-3, (MegaSquirt.Info, 2004, pág. 1.)

#### <span id="page-21-0"></span>*2.2.4 Controlador MegaSquirt 3.*

Esta versión de MegaSquirt tiene la flexibilidad de expansión para un aprovechamiento al máximo de sus características extendiendo el control de hasta 8 inyectores por PWM individualmente, así como el encendido secuencial de 8 bobinas de ignición. (MegaSquirt, 2019-01-11).

## <span id="page-22-0"></span>*2.2.5 Características del controlador MegaSquirt 3.*

## <span id="page-22-1"></span>Tabla 1

*Tabla comparativa de unidades electrónicas de control*

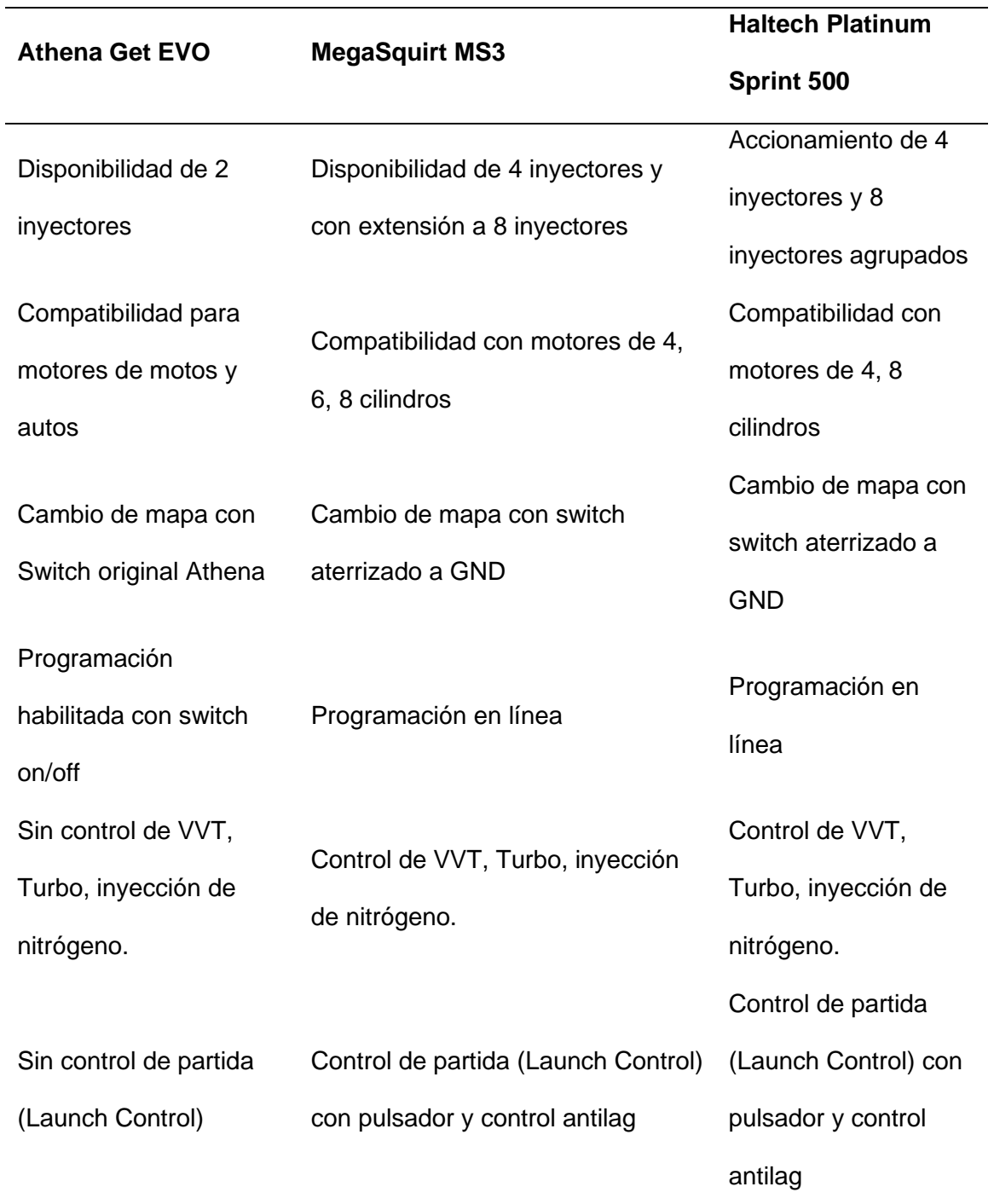

## **Unidades electrónicas de control ECU**

#### **Unidades electrónicas de control ECU**

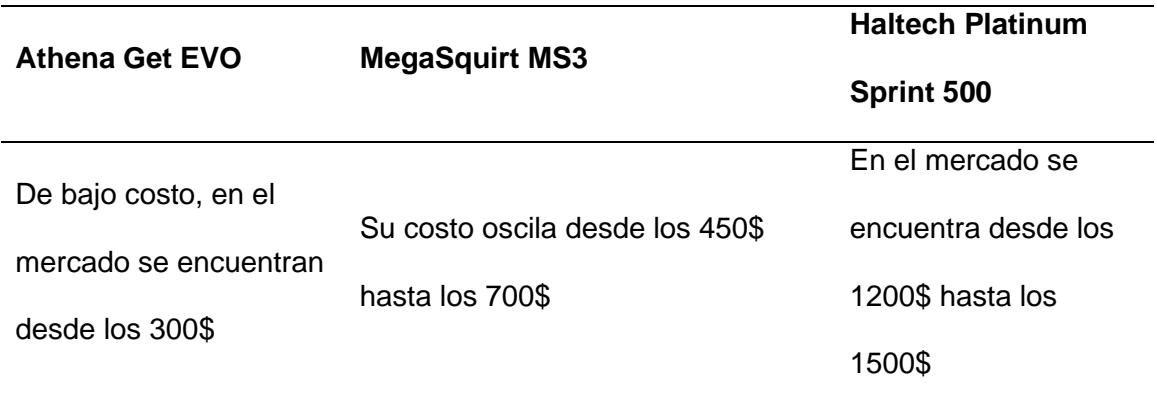

*Nota:* Cuadro comparativo de unidades electrónicas de control (Características básicas, costo).

#### <span id="page-23-0"></span>*2.2.6 Arquitectura del controlador MegaSquirt 3.*

#### <span id="page-23-2"></span>**Figura 3**

#### *Arquitectura del controlador MegaSquirt 3*

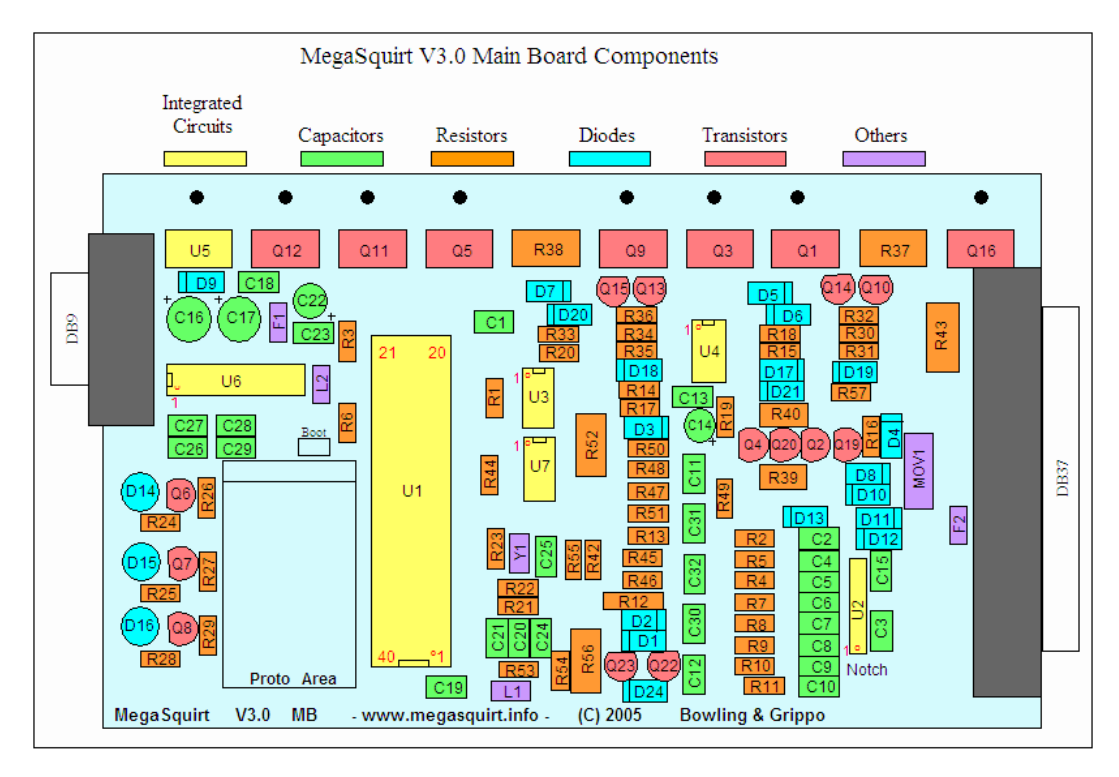

*Nota:* Arquitectura del controlador MegaSquirt 3, (Megamanual. 2014).

## <span id="page-23-1"></span>**2.2.7 Software de programación para el controlador MegaSquirt 3.**

El software de programación para estos controladores es TunerStudio MS,

este software es libre, con un entorno amigable permite la configuración de avances

de encendido y de inyección de combustible acorde a las necesidades del usuario, además cuenta con un registro de datos emitidos por los sensores del motor con calibración de cada uno para que sea compatible con el mapeo de las tablas de inyección. (TunerStudio, 2006).

#### <span id="page-24-0"></span>*2.2.8 Mapas de vacío.*

Los mapas de vacío o mapas de inyección son cartografías que determinan el estado y funcionamiento del motor, estas cartografías pueden ser de tres y cuatro dimensiones en las cuales se basan en las lecturas de los sensores MAP y TPS, esto permite configurar el rango de apretura de los inyectores, así como también el tiempo de encendido de la chispa de la bujía para la detonación del combustible. (Talller Mecanico, 2013).

#### <span id="page-24-1"></span>**2.3 Sensor de temperatura.**

El sensor de temperatura que utiliza este controlador es de tipo NTC es decir es un termistor de coeficiente de temperatura negativo, su resistencia de forma que si la temperatura aumenta su resistencia disminuye. (Mega manual , 2014).

#### <span id="page-24-2"></span>*2.3.3 Componentes del sensor*

#### <span id="page-24-3"></span>**Figura 4**

*Sensor de temperatura*

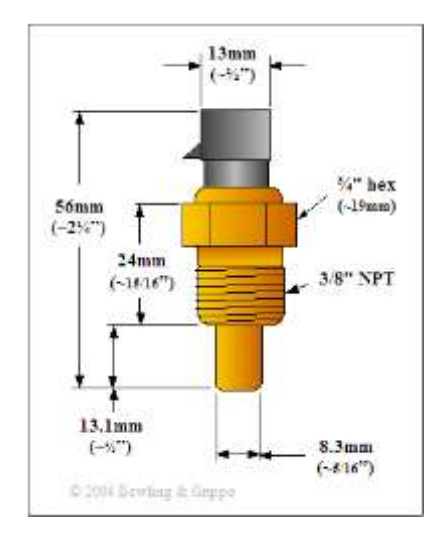

*Nota:* Descripción física del sensor de temperatura, (Mega manual , 2014).

#### <span id="page-25-0"></span>*2.3.4 Función del sensor de temperatura en el controlador MegaSquirt*

El controlador lee el voltaje suministrado por este sensor a 256 pasos de 0.020 voltios por cada grado centígrado, en la versión MS-3 a 1023 pasos es decir 0.005 voltios por cada grado centígrado, la conversión de este voltaje en la placa base se realiza mediante un convertidor analógico digital ADC. (Mega manual , 2014)

#### <span id="page-25-3"></span>**Figura 5**

*Esquema eléctrico del sensor de temperatura*

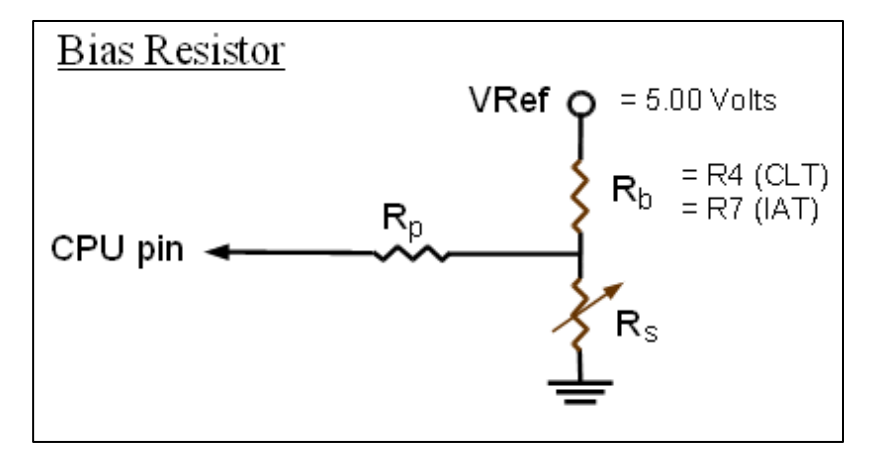

*Nota:* Esquema eléctrico del sensor de temperatura, (Mega manual , 2014).

#### <span id="page-25-1"></span>**2.4 Sensor TPS**

El múltiple de admisión cuenta con una mariposa que permite el paso del aire hacia los cilindros, esta acción es controlada por el acelerador, sin embargo, la ECU necesita la información de cuanto se abre esta mariposa para saber qué cantidad de combustible debe inyectar, por ende, es necesario el uso de un sensor TPS, este envía una señal eléctrica hacia la ECU dependiendo de la posición del acelerador este total o parcialmente presionado. (Mega manual , 2014).

#### <span id="page-25-2"></span>*2.2.3 Características del sensor*

El sensor TPS no es más que un potenciómetro con tres pines, este se encuentra ubicado en la boca del múltiple de admisión como se muestra en la figura 6. (Canaviri)

<span id="page-26-1"></span>*Ubicación del sensor TPS*

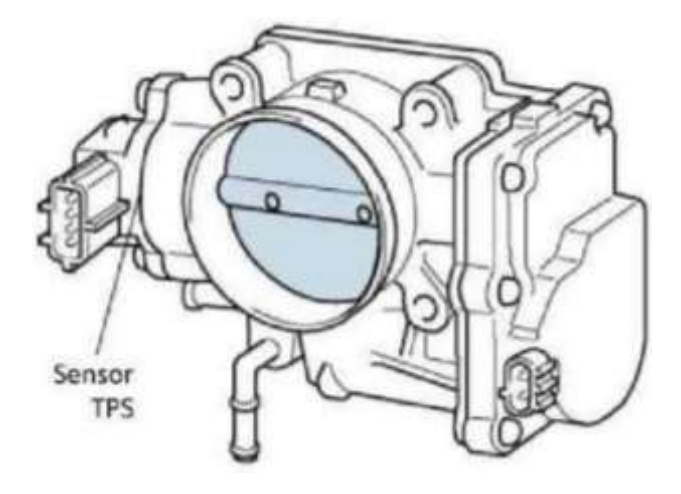

*Nota:* Ubicación del Sensor TPS, (Curso de sensores TPS, pág. 7).

#### <span id="page-26-0"></span>*2.2.3 Finalidad del sensor en el motor*

Este sensor permite enviar a la ECU una señal analógica que indica la posición del acelerador, este sensor cuenta internamente con un potenciómetro que recibe un voltaje de referencia de +5 voltios y GND proveniente de la ECU, y el tercer pin se encarga de enviar la señal. Esto permite a la ECU reconocer la posición del acelerador para comandar a los inyectores cuanto combustible inyectar. (Mega manual , 2014)

### <span id="page-26-2"></span>**Figura 7**

*Circuito eléctrico del sensor TPS*

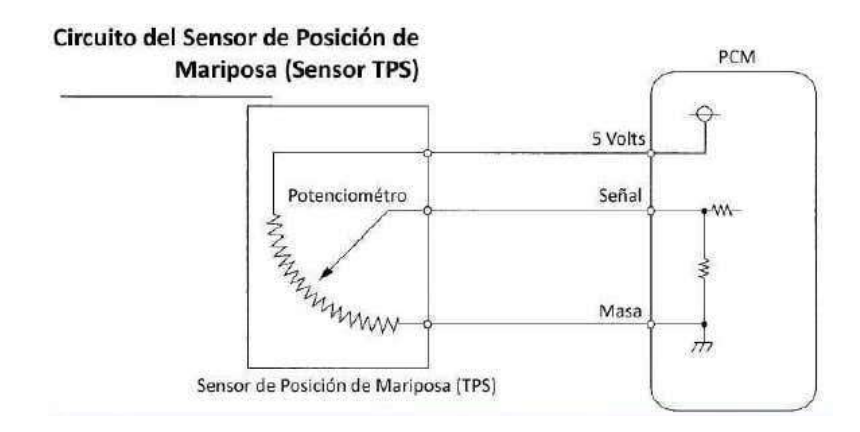

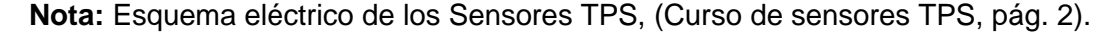

#### <span id="page-27-0"></span>**2.5 Sensor CKP**

#### <span id="page-27-1"></span>*2.5.1 Introducción*

El sensor CKP es un sensor de posición de cigüeñal, esto permite reconocer a la ECU en que posición se encuentran los pistones para encender la chispa de la bujía y detonar el combustible dentro de los cilindros. Este sensor también permite al ECU emitir una señal de RPM (revoluciones por minuto) para el tacómetro de revoluciones del automotor. (Auto Avance, 2013)

#### <span id="page-27-2"></span>*2.2.3 Tipos de sensores CKP*

Existen tres tipos de sensores CKP un de efecto hall, óptico, magnético.

#### ▪ **CKP efecto hall:**

El sensor CKP de efecto hall, es un sensor que contiene un imán en su interior y por medio de una rueda fónica o rueda dentada emite una señal eléctrica hacia la ECU. (Auto Avance, 2013)

#### ▪ **CKP óptico:**

Está compuesto por un fototransistor con un diodo emisor de luz y una rueda con ranuras que interrumpen el paso de la luz emitida por el fotodiodo emisor. (Auto Avance, 2013)

#### ▪ **CKP magnético:**

Este sensor cuenta con una bobina y un imán, cuando la rueda fónica gira el imán excita a la bobina emitiendo una señal eléctrica hacia la ECU. (Auto Avance, 2013)

#### <span id="page-27-3"></span>*2.2.4 Funcionalidad del sensor CKP*

En los motores antiguos el sensor CKP se encuentra dentro del distribuidor, en los motores actuales el sensor se encuentra en el volante del motor que se encuentra en la parte trasera entre la caja de cambios y el block del motor, en otro caso se encuentra en la parte delantera en la polea del cigüeñal, conjuntamente

con una rueda fónica o rueda dentada y con dientes faltantes para obtener la señal del cigüeñal como muestra en la figura 8. (FuelTech, 2015)

#### <span id="page-28-3"></span>**Figura 8**

*Sensor CKP y rueda Fónica*

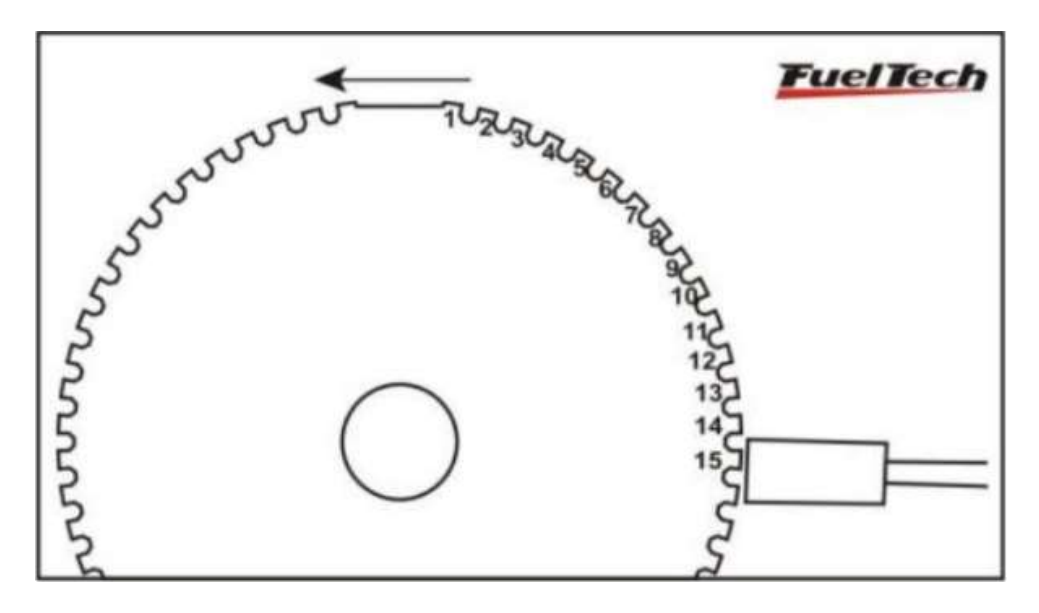

*Nota:* Rueda Fónica Construcción e Instalación y Calibrado de la Ignición, (FuelTech, 2015, pág.2).

#### <span id="page-28-0"></span>**2.6 Sensor MAP**

#### <span id="page-28-1"></span>*2.6.1 Características del sensor MAP*

El sensor MAP detecta la presión y envía una señal a la ECU, la ECU puede determinar la cantidad de aire en la admisión y analiza la relación entre la presión del colector y las revoluciones del motor, y así establece un parámetro para la cantidad de inyección de combustible.

Este sensor está compuesto por cristales de silicio que varían su resistencia dependiendo a la presión a la que se somete. (Auto Avance, 2019).

#### <span id="page-28-2"></span>*2.6.2 Funcionalidad del sensor MAP*

Dentro del sensor se encuentra un chip de silicio el cual tiene pines de alimentación y de señal que envían una señal eléctrica directamente proporcional al flujo de aire en el colector de admisión, es decir a mayor presión mayor voltaje. (Auto Avance, 2019).

#### <span id="page-29-2"></span>**Figura 9**

*Funcionamiento del sensor MAP*

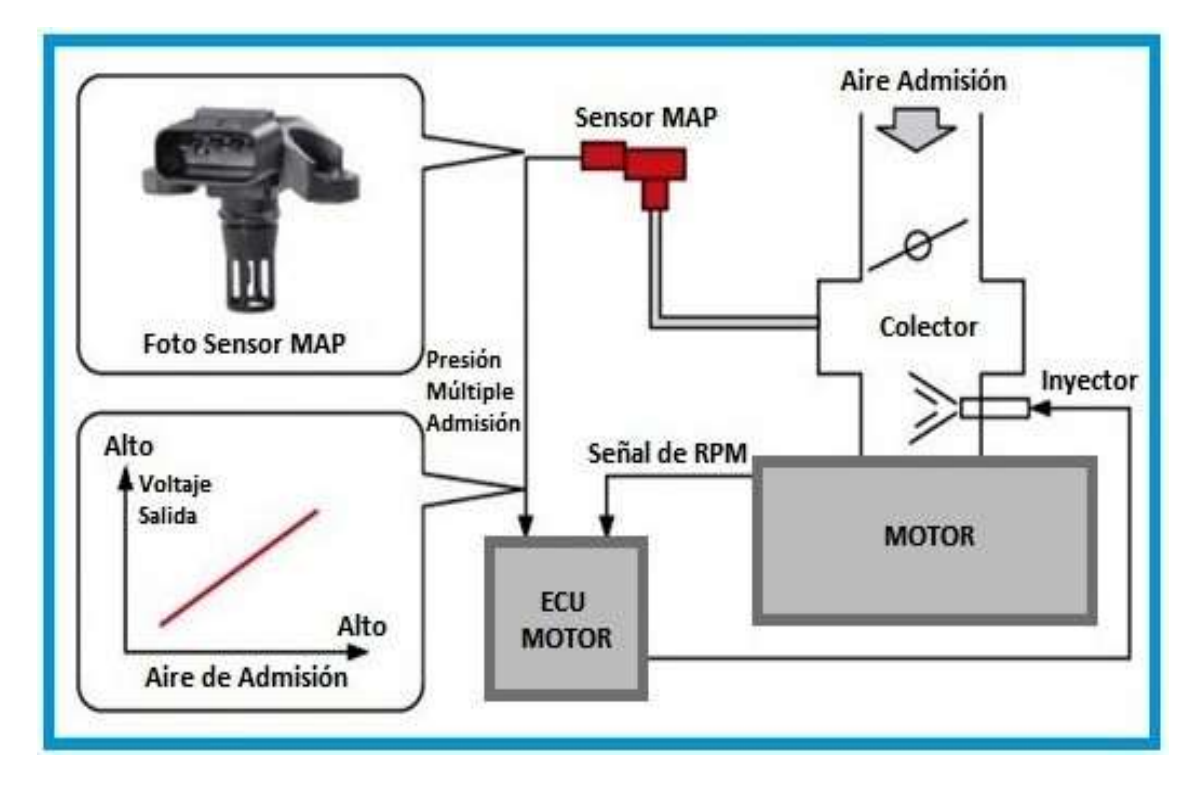

*Nota:* Diagrama en bloques del Sensor MAP Fallas y Funcionamiento, (Auto Avance, 2019).

#### <span id="page-29-0"></span>**2.7 Elaboración de programación del controlador.**

#### <span id="page-29-1"></span>*2.7.1 Entorno de programación*

Al ingresar al software de programación TunerStudio se encuentra las pestañas para abrir archivos de programación dentro del ordenador, crear un nuevo proyecto, abrir los mapas de vacío de un proyecto anterior como se muestra en la figura 10. (MegaSquirt, 2014).

<span id="page-30-0"></span>*Pantalla principal del software TunerStudio*

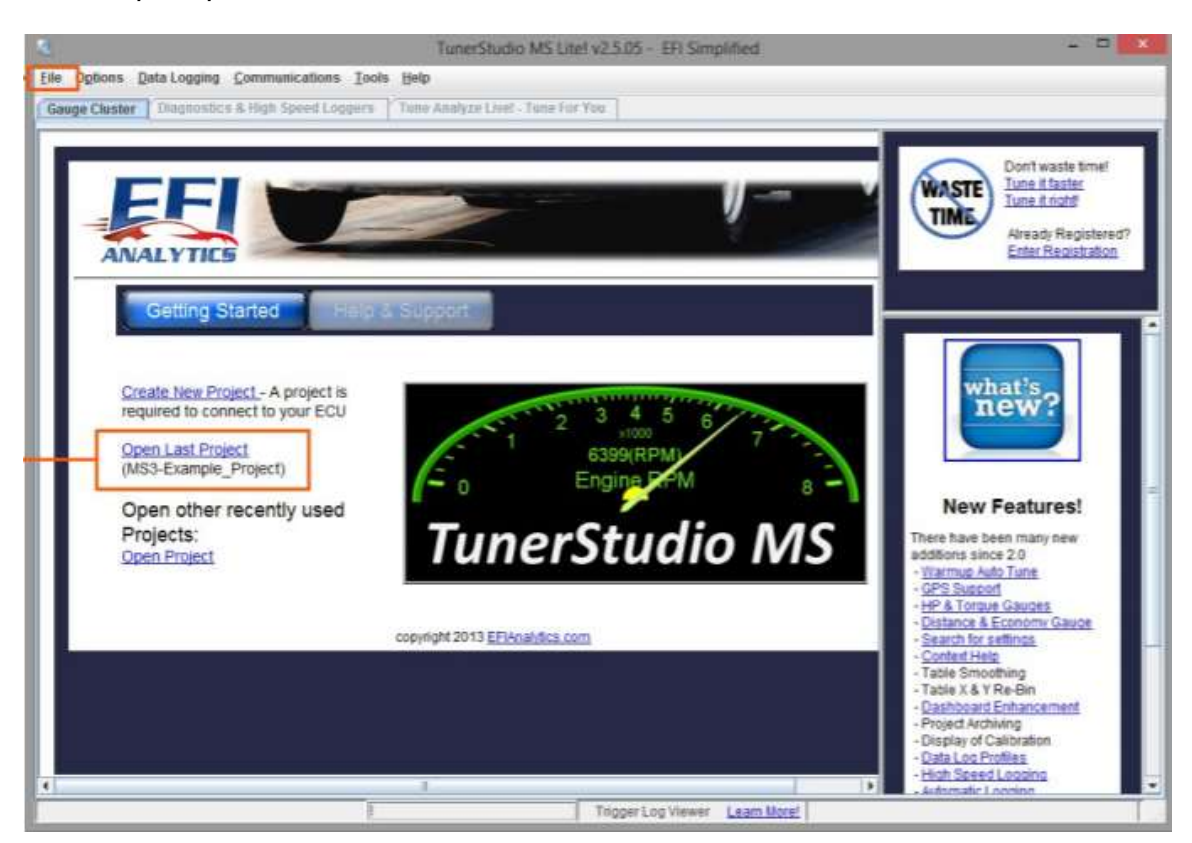

**Nota:** Pantalla principal TunerStudio MS Lite Reference, (MegaSquirt, 2014, pág.9).

La pantalla principal del software permite visualizar los parámetros del motor como temperatura del motor, revoluciones del motor, lectura del sensor TPS, lectura del sensor MAP, presión del flujo de combustible, el rango de la mezcla de aire combustible, esto le permite al usuario realizar un chequeo del estado del motor durante la puesta en marcha y pruebas de campo. (MegaSquirt, 2014).

<span id="page-31-1"></span>*Pantalla principal de TunerStudio*

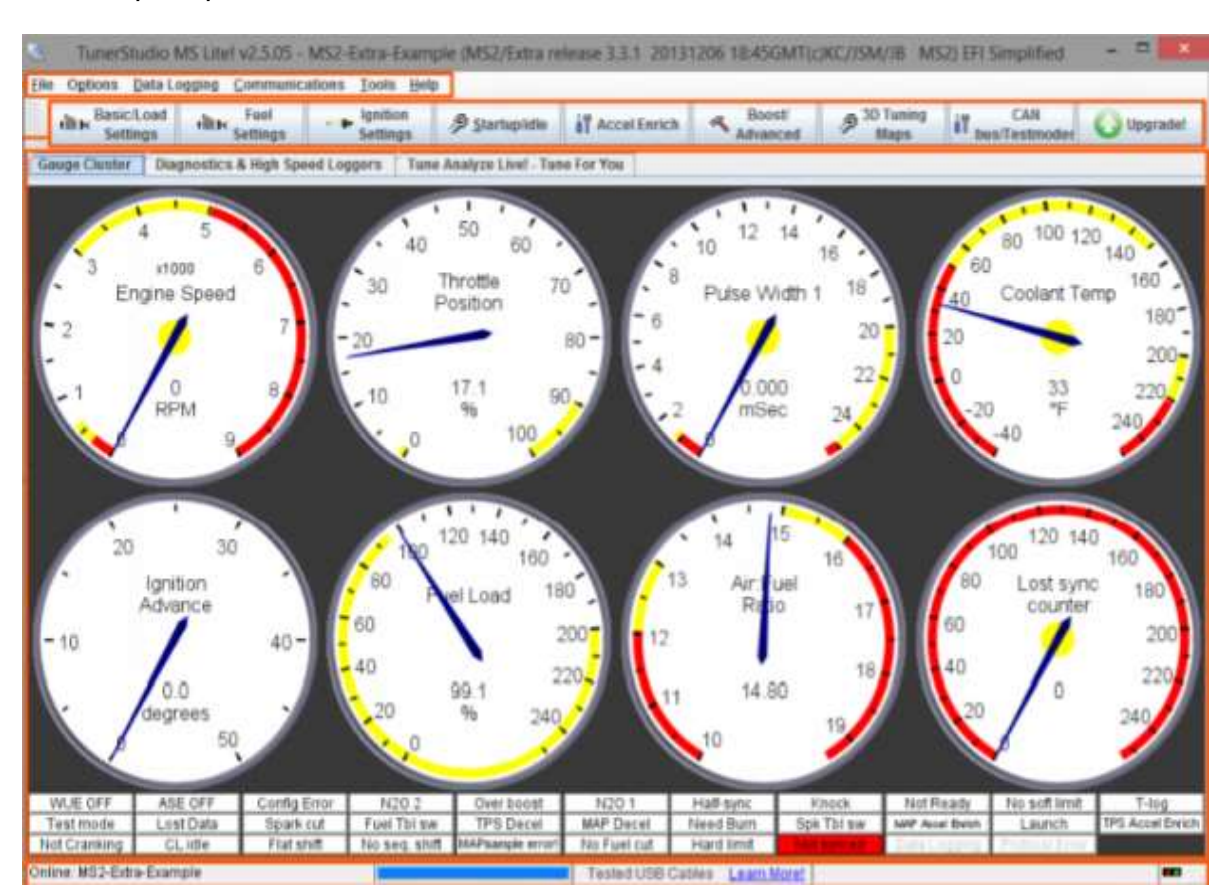

*Nota:* Panel de instrumentos del software TunerStudio MS Lite Reference, (MegaSquirt, 2014, pág.10).

## <span id="page-31-0"></span>*2.7.2 Programación del controlador MegaSquirt*

El software TunerStudio le permite al usuario elaborar mapas de vacío para la programación de la unidad controladora, estos mapas pueden variar para un mejor entorno de programación, desde carga de combustible, posición del acelerador, presión del sensor MAP. (MegaSquirt, 2014)

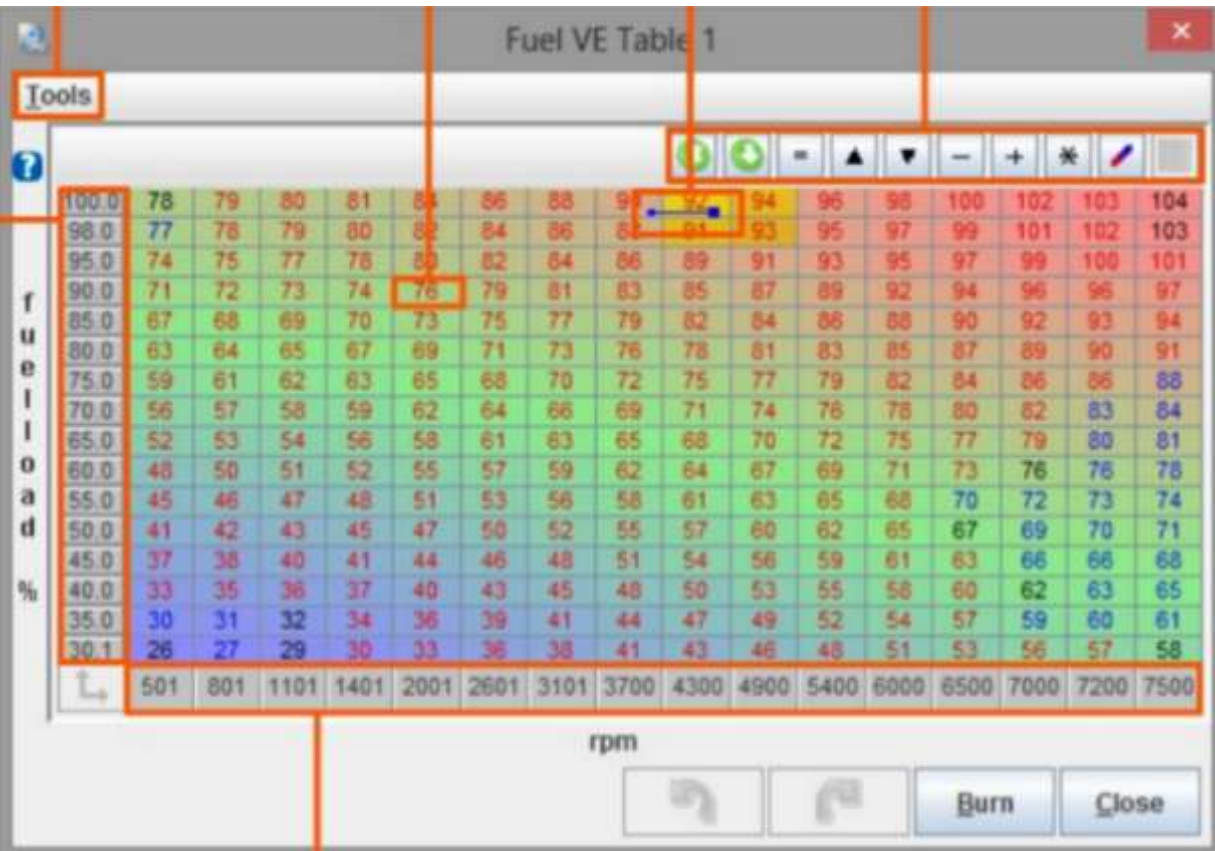

#### <span id="page-32-0"></span>*Mapa Carga de combustible VS RPM*

*Nota:* Mapa de carga de combustible vs revoluciones por minuto del motor, modificable por el software TunerStudio MS Lite Reference, (MegaSquirt, 2014, pág.16).

#### **CAPÍTULO III**

#### **3. Desarrollo e implementación del proyecto**

#### <span id="page-33-1"></span><span id="page-33-0"></span>**3.1 Implementación del proyecto**

Para la implementación de la unidad de control electrónico ECU, es necesario la adquisición de la placa PCB de MegaSquirt MS3 en la cual se podrá realizar el montaje de los elementos como resistencias, condensadores, microcontroladores, diodos, conectores, dichos elementos son proporcionados por MegaSquirt en su kit de bricolaje para el ensamblaje. Para realizar el cableado del arnés principal es necesario realizar un diagrama de conexión en el software RapidHarness y utilización de los cables originales proporcionados por MegaSquirt. También se diseñó una tabla de relés y fusibles para la alimentación de la unidad electrónica de control, actuadores del motor como inyectores y electroventilador del radiador.

#### <span id="page-33-2"></span>**Figura 13**

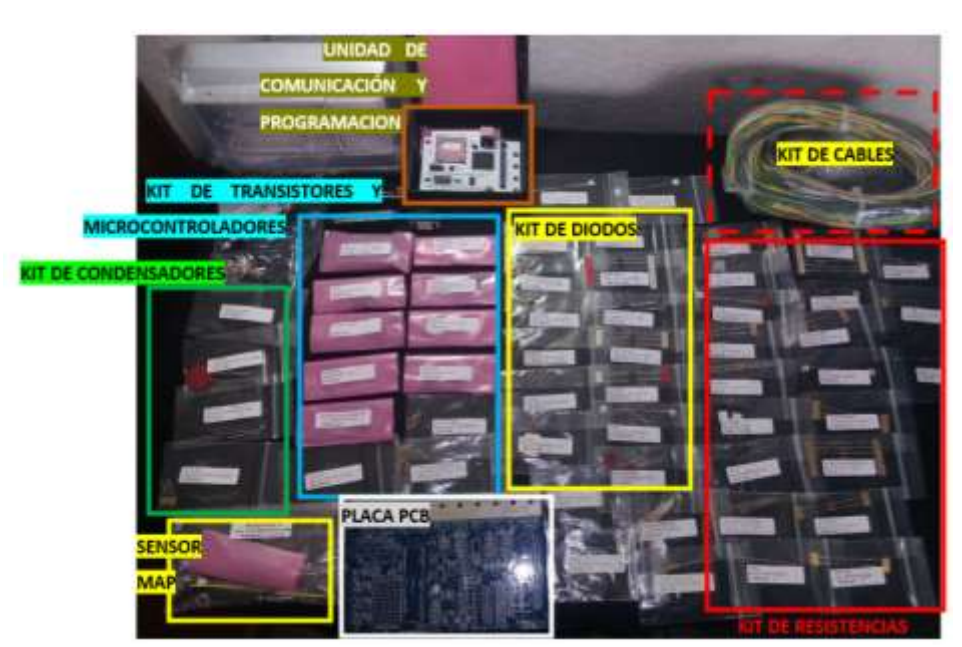

*Kit de bricolaje MS3 para el ensamblaje de la unidad electrónica de control*

*Nota:* Descripción de listado de materiales adquiridos en el kit de bricolaje MegaSquirt MS3.

#### <span id="page-34-0"></span>*3.1.1 Diagrama del sistema actual de inyección*

#### <span id="page-34-2"></span>**Figura 14**

or de **verati** Distril Unidad electro **CHEVROLET SILVERADO** 

*Sistema actual de inyección de la camioneta CHEVROLET SILVERADO*

*Nota:* Descripción de sensores y actuadores del sistema actual de la unidad electrónica de control Chevrolet silverado

#### <span id="page-34-1"></span>**3.1.2 Diagrama del sistema a implementar MegaSquirt MS3**

#### <span id="page-34-3"></span>**Figura 15**

*Sistema electrónico de control a implementar MS3* 

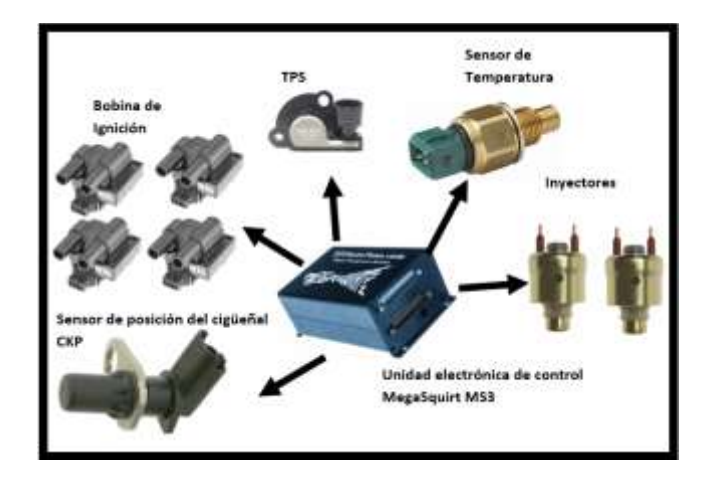

**Nota:** descripción de sensores y actuadores del sistema electrónico de control MS3.

El sistema electrónico de control de MegaSquirt sustituye el sistema mecánico del distribuidor por un sensor CKP y una rueda dentada, reemplazo de una bobina de ignición a cuatro bobinas con chispa desperdiciada.

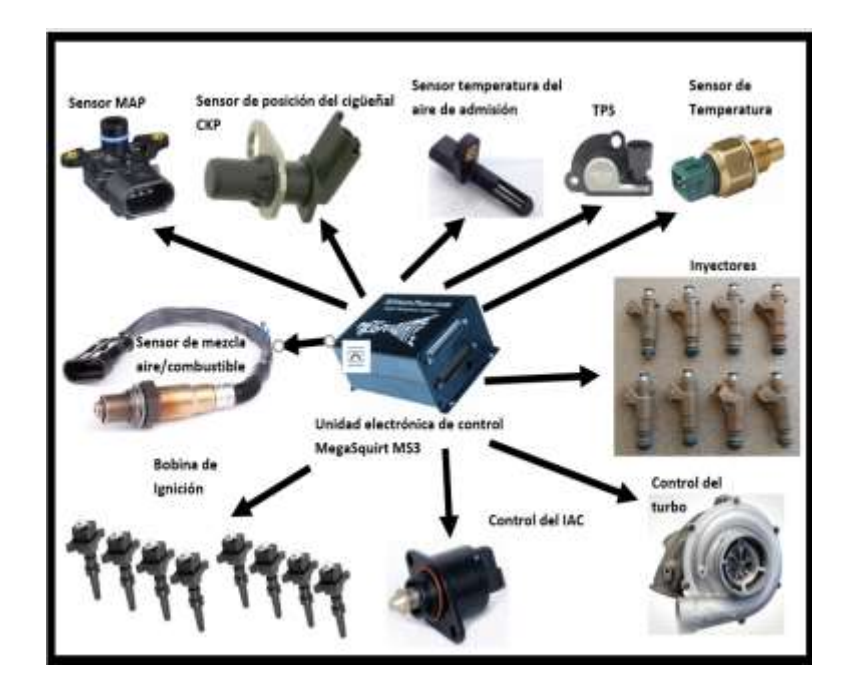

<span id="page-35-1"></span>*Actualización de sensores y actuadores MS3*

**Nota:** Descripción de sensores y actuadores en actualización del sistema electrónico de control MS3.

En la figura 16 se puede observar una actualización de sensores y actuadores para un control más sofisticado ya que se puede controlar 8 inyectores, 8 bobinas de ignición, control de la electroválvula IAC, un control para la carga del turbo en el colector de admisión, implementación de un sensor MAP y sensor de temperatura del aire de admisión, y un zonda lamba para el control automático de los inyectores para una mezcla exacta del aire y el combustible. Para poder implementar este sistema de control actualizado es necesario realizar modificaciones mecánicas en el colector de admisión y escape. (MegaSquirt).

#### <span id="page-35-0"></span>*3.1.3 Diagrama de conexiones de la unidad electrónica de control.*

Se elaboro el diagrama eléctrico mediante la ayuda del software AutoCAD, las especificaciones del fabricante para elaborar el arnés es de forma general, es decir que contiene sensores y actuadores que no son necesarios, por tal motivo
solo se toma en cuenta en el diagrama los sensores y actuadores específicos para la implementación de esta unidad electrónica de control.

MegaSquirt también provee de un kit de cables especiales, cada uno de ellos esta etiquetado para una función en específico, como sensores, acatadores, control del turbo, inyección de óxido nitroso, control de IAC, inyectores, bobinas.

En la tabla de relés y fusibles, el relé número 1 (R1) se activa mediante la llave de encendido o switch, este relé energiza al fusible número 2 de 3 amperios que suministra corriente de 12V+ a la unidad electrónica de control y el fusible número 3 de 30 amperios que energizara al electroventilador del radiador.

El relé número 1 (R1) también energiza al relé número 2 (R2) este es activado por la unidad electrónica de control y suministra corriente al fusible número 4 de 20 amperios que alimenta a la bomba de combustible, el fusible número 5 de 10 amperios suministra corriente a los inyectores, el fusible número 6 de 30 amperios energiza a las bobinas de ignición. La unidad electrónica de control tiene una salida lógica programable esta se encuentra en el pin 10 del conector DB37, esta salida se activa cuando la temperatura del motor llega a sobrepasar los 90°C, permitiendo así activar el relé número 3 (R3) que encenderá el electroventilador del radiador, el rango de temperatura es variable acorde a las necesidades del usuario.

*Diagrama de conexión MS3*

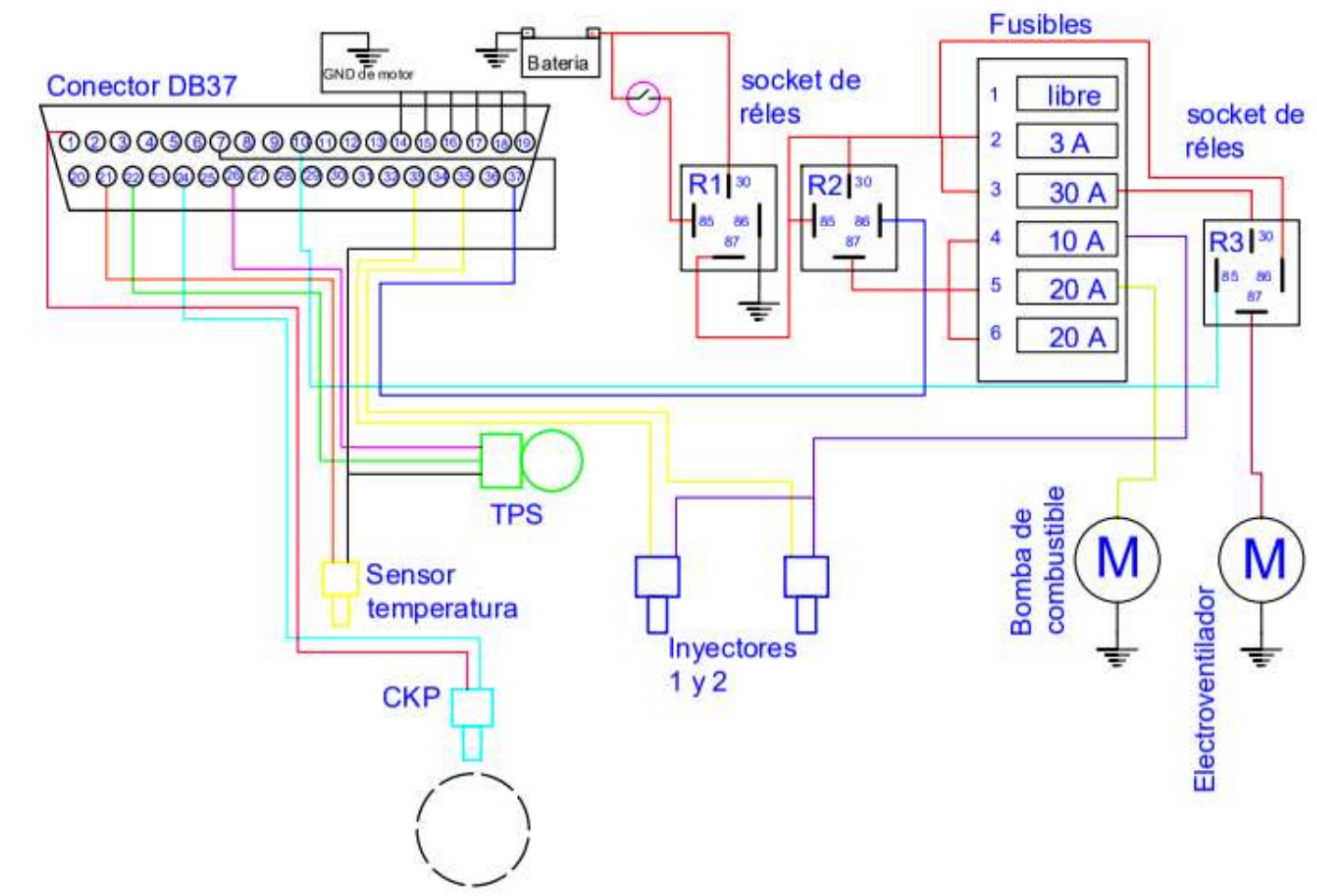

*Nota:*Diseño de diagrama eléctrico para la unidad electrónica de control MS3.

#### *3.1.4 Ensamblaje*

Para el desarrollo del ensamblaje es necesario realizar previamente una revisión de los elementos proporcionados por MegaSquirt, la placa PCB MegaSquirt MS3 es una placa con doble cara por ende la unión del elemento con estaño a la placa debe ser por ambos lados. Los elementos fueron unidos a la placa mediante grupos iniciando por los diodos como se muestra en la figura 15. Cada elemento contiene una etiqueta en su paquete para identificar su posición en la placa.

#### **Figura 18**

*Ensamblaje de Diodos*

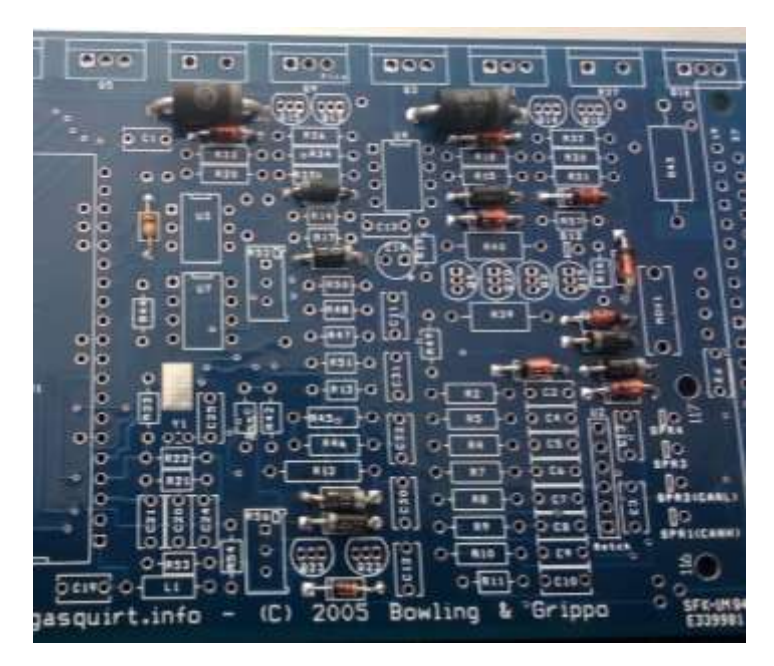

*Nota:* Montaje diodos Zener y rectificadores en la placa PBC de la unidad MS3.

#### *3.1.5 Ensamblaje de resistencias*

Para el ensamblaje de resistencias se debe verificar la asignación de cada paquete a la placa, para una soldadura más confiable es necesario que el estaño penetre en la placa y sobre salga por ambos lados, dos resistencias de potencia deben ser colocadas con pasta térmica en el disipador de calor para una refrigeración del elemento como se puede observar en la figura.

*Ensamblaje de resistencias*

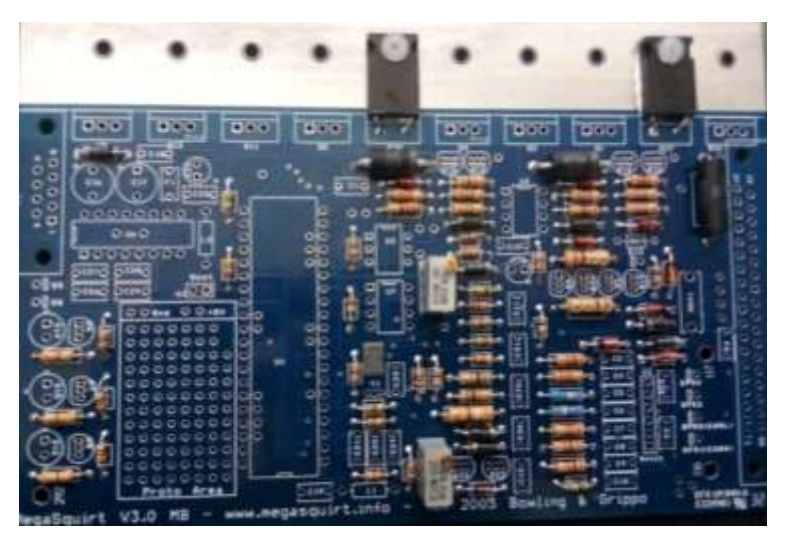

*Nota:* Montaje de resistencias y potenciómetros en la placa PCB de la unidad MS3.

### *3.1.6 Ensamblaje de condensadores*

Al ensamblar los condensadores en la placa PCB es necesario verificar que los condensadores C16 y C17 cuentan con polaridad con una marca positiva (+) en uno de los pines y en la placa PCB.

### **Figura 20**

*Ensamblaje de condensadores*

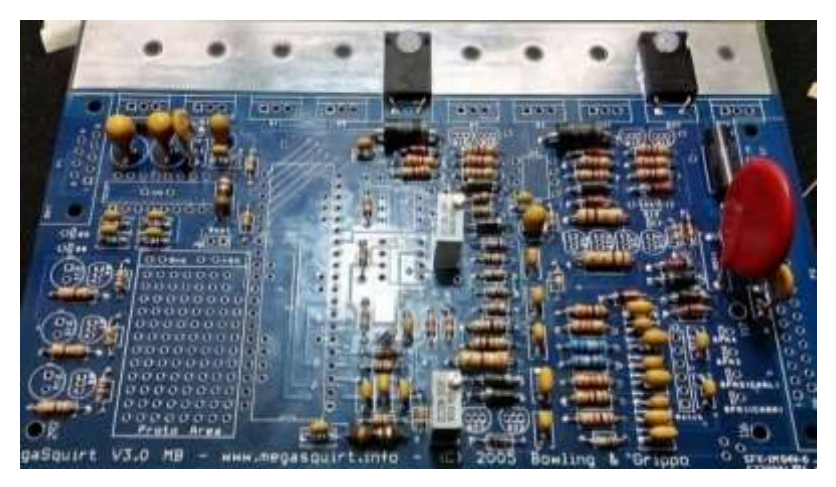

*Nota:* Montaje de condensadores cerámicos de baja y alta potencia en la placa PCB de la unidad MS3.

#### *3.1.7 Ensamblaje de microcontroladores, transistores y conectores*

Los microcontroladores son sensibles a variaciones térmicas y estáticas por ende se debe tener cuidado al momento de manipular estos elementos, al momento de ensamblar es recomendable soldar los pines y permitir un tiempo de refrigeración para no causar daños en los circuitos integrados.

Los transistores de potencia deben ser colocados en el disipador de calor conjuntamente con una mica de aislamiento y pasta térmica que permitirá mantener al elemento a una temperatura ideal para un perfecto funcionamiento estos transistores activan a los actuadores como inyectores y bobinas. El conector DB9 permite la comunicación entre el computador y el controlador MegaSquirt MS3 para la programación y verificación de parámetros, el conector DB37.

El conector DB37 permite la conexión entre la unidad electrónica de control y el arnés eléctrico que se conecta con los sensores y actuadores, así como también con la caja de fusibles y relés.

#### **Figura 21**

**Conector DB9**  negasquirt.inro

*Ensamblaje de microcontroladores, transistores y conectores*

*Nota:* Montaje de los microcontroladores y conectores de la unidad MS3

**Conector DB37**

#### *3.1.8 Montaje del sensor MAP*

La unidad electrónica de control MegaSquirt MS3 incorpora un sensor MAP interno con un segundo sensor de corrección barométrica, este sensor se ubica en la parte posterior de la placa PCB como se observa en la figura 19.

### **Figura 22**

*Montaje del sensor MAP*

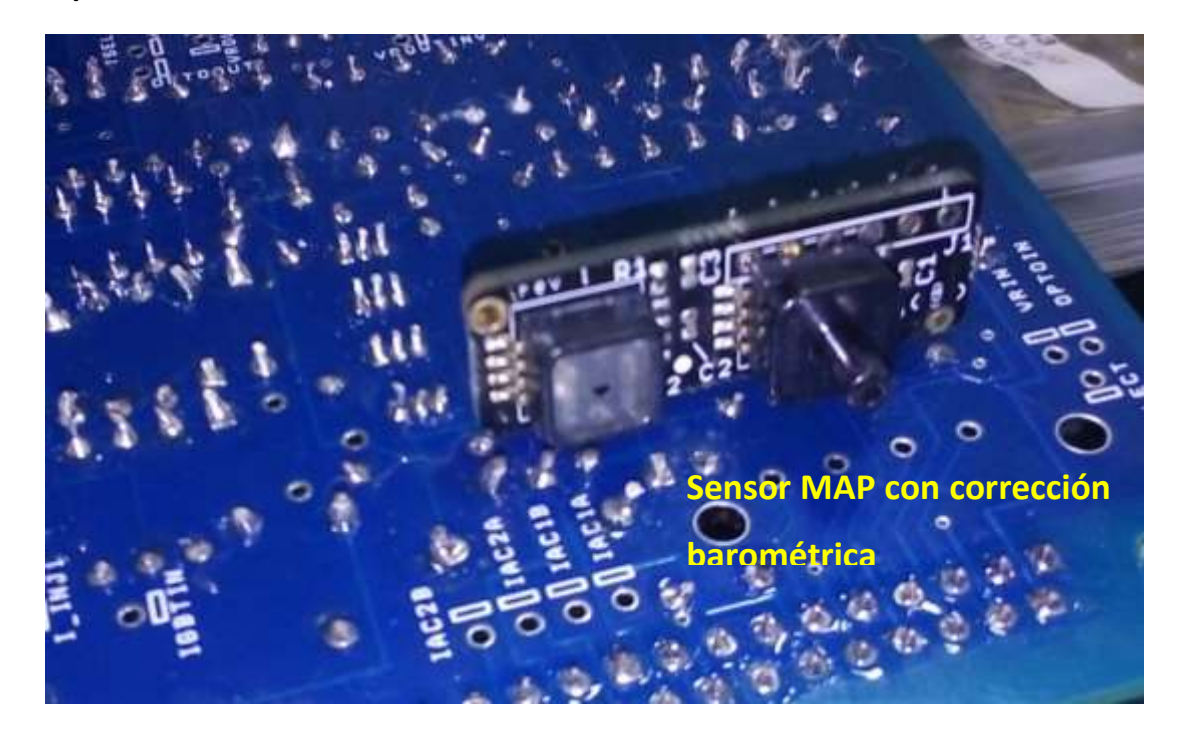

*Nota:* montaje del sensor Map en la parte posterior de la placa PCB de la unidad MS3.

#### **3.2 Elaboración del arnés**

Para la elaboración del arnés se verifico en el diagrama de conexiones los cables etiquetados a utilizar para su uso especifico, estos cables se montan en el motor y se los une en forma de un arnés base como se muestra en la figura 20 para corregir el dimensionamiento entre sensores y actuadores con respecto a la unidad electrónica de control, cabe mencionar que el arnés debe estar suelto y no templado ya que el motor produce cierta vibraciones y movimientos que podrían arrancar los cables del conector de la unidad MS3.

Los fusibles y relés son montados en una base plástica como se puede observar en la figura 21, esto permitirá obtener una aislación de la estructura del vehículo y así evitar posibles cortocircuitos.

# **Figura 23**

### *Elaboración del arnés base*

#### **Caja de fusibles y relés**

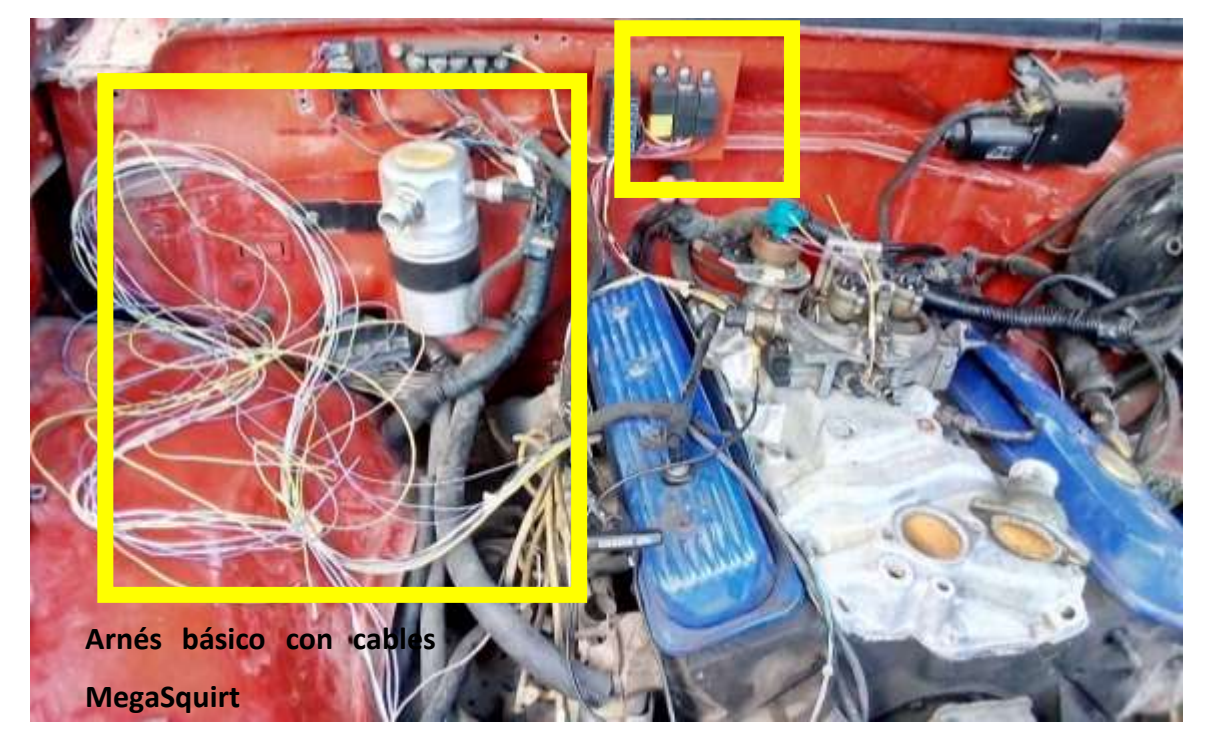

*Nota:* Montaje del arnés básico con el tablero de fusibles y relés en la parte superior del motor de la camioneta Chevrolet Silverado.

```
Montaje de fusibles y relés
```
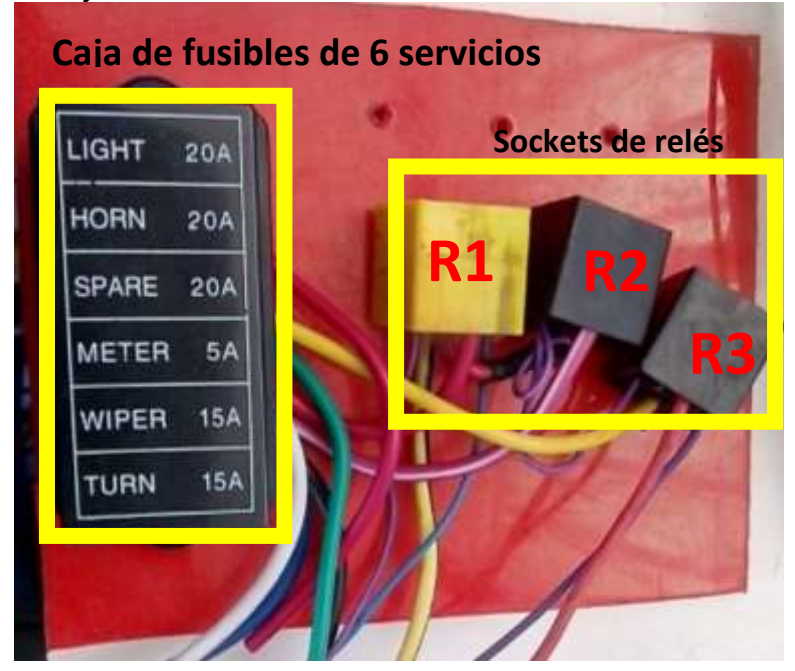

*Nota:* Elaboración de tablero de fusibles y relés para la unidad MS3

### **3.3 Montaje de bobinas de ignición.**

El sistema de ignición de la camioneta Chevrolet silverado maneja un distribuidor y una sola bobina, con la unidad electrónica de control MegaSquirt MS3 podemos controlar 4 bobinas de doble salida y con la actualización se puede controlar hasta 8 bobinas individuales, esto permite realizar avances de encendido dependiendo de las revoluciones del motor.

Las bobinas son montadas sobre una base metálica en el colector de admisión como se muestra en la figura 25, con la finalidad de que la base de la bobina realice un contacto a tierra y las bobinas se encuentren cerca de las bujías.

#### *Montaje de bobinas*

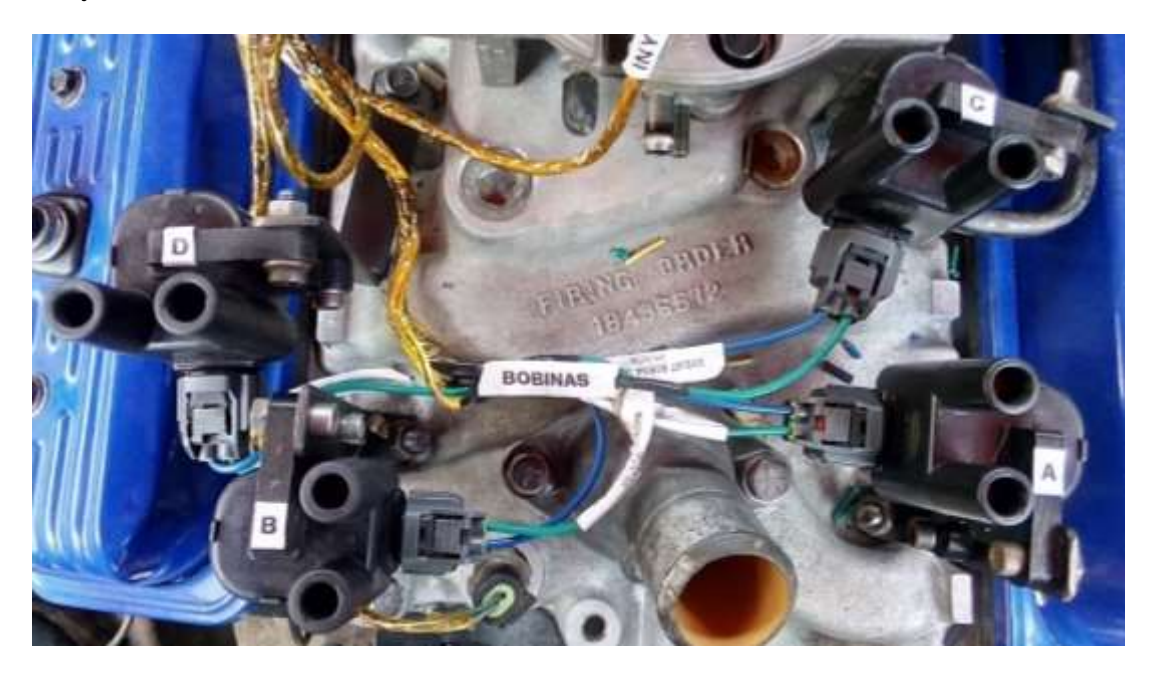

**Nota:** Montaje de bobinas y bases metálicas en el cuerpo de admisión.

Para la conexión de las bobinas a la unidad electrónica de control es necesario conectar transistores Mosfet, el fabricante especifica que las pistas de aterrizaje a tierra de la placa PCB no son lo suficientemente gruesas para soportar alta corriente de las bobinas, además que estas generar ruido dentro de la placa provocando interferencia entre las señales provocando errores en la lectura de sensores y en la ejecución de los actuadores. (MegaSquirt, 2014).

En la figura 26 se puede observar los puntos de conexión de los cuales se conecta una resistencia de 330Ω hacia la compuerta del Mosfet IFR640, el pin 2 que pertenece al drenador se conecta a un pin del conector DB9 secundario y es allí donde se conecta el segundo pin de la bobina, el pin tres del Mosfet pertenece a la fuente de ser conectado a tierra del motor.

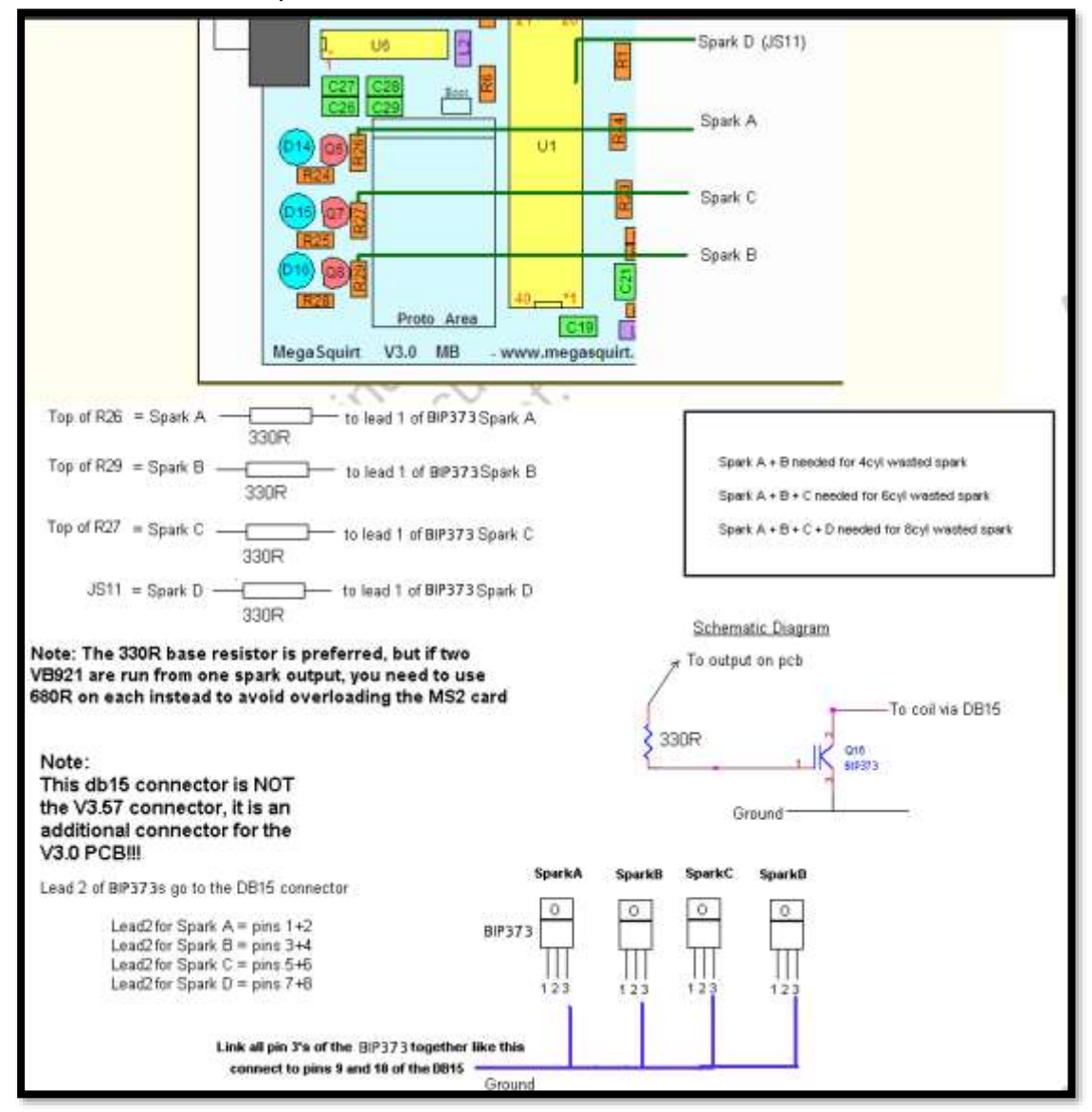

*Conexión de transistores para la activación de bobinas*

*Nota:* Recuperado de MegaSquirt (placa V3.0) – salida de encendido / chispa. 2014

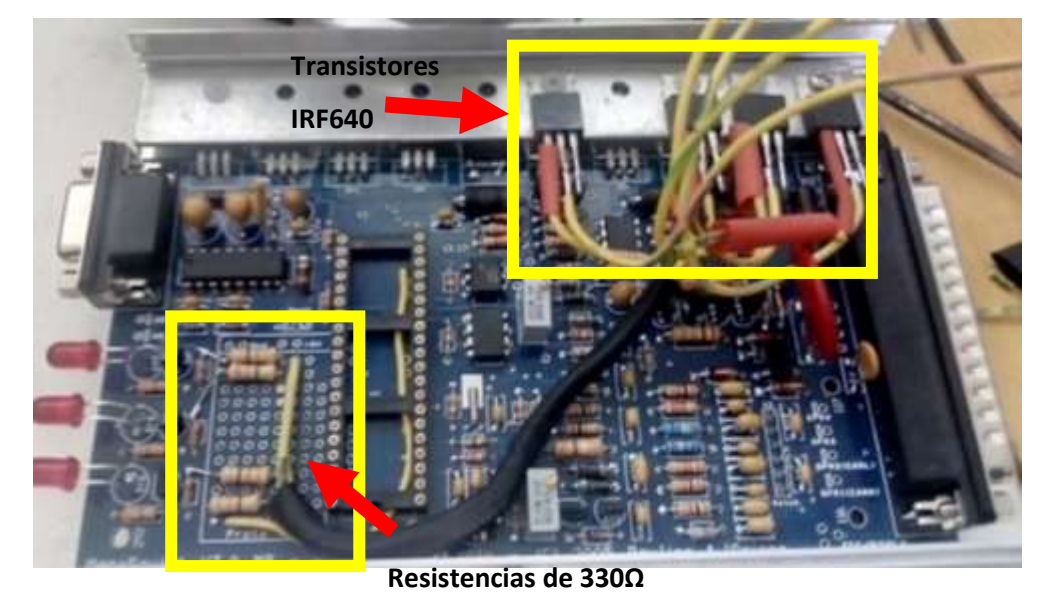

*Montaje de transistores de activación de las bobinas*

*Nota:* Montaje de transistores IRF640 para la activación de bobinas de la unidad MS3.

Revise anexo A.

### **3.4 Montaje del sensor CKP**

Para el montaje del sensor CKP es necesario realizar el remplazo de la polea del cigüeñal como se muestra en la figura 28, la polea original no tiene dientes, la rueda dentada que se utiliza es de 60 menos 2 dientes perdidos.

### **Figura 28**

*Polea original y polea dentada*

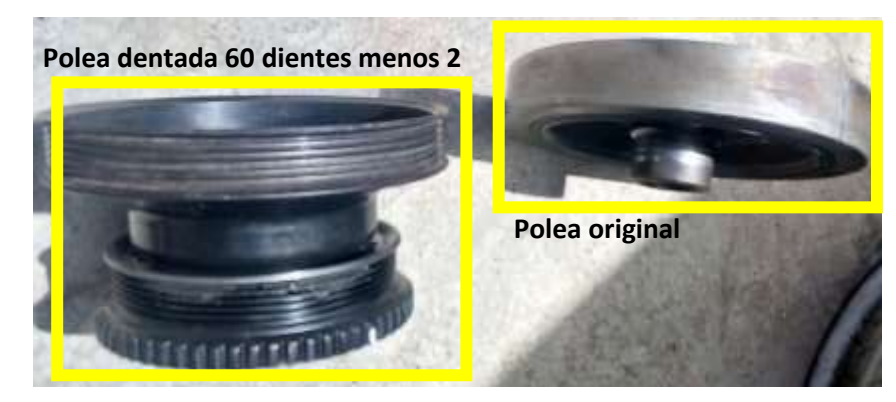

*Nota:* Reemplazo de la polea original por la polea dentada para el señor CKP.

El montaje del sensor se lo realiza en una base metálica, la posición del cigüeñal debe estar en el punto 0 y el sensor debe estar verticalmente en el diente numero 20 a partir de los dientes perdidos en sentido horario. En la figura 29 se puede observar el sensor colocado en la base metálica, este sensor va conectado con un cable apantallado calibre 18 AWG para evitar interferencia en la señal que recibe la unidad electrónica de control, el cable de blindaje se conecta al pin 2 del conector DB37, el pin 2 del sensor se conecta al pin1 del conector DB37, el pin 1 del sensor se conecta al pin 24 conector DB37. Para mayor información revise Anexo B.

#### **Figura 29**

*Montaje del sensor CKP*

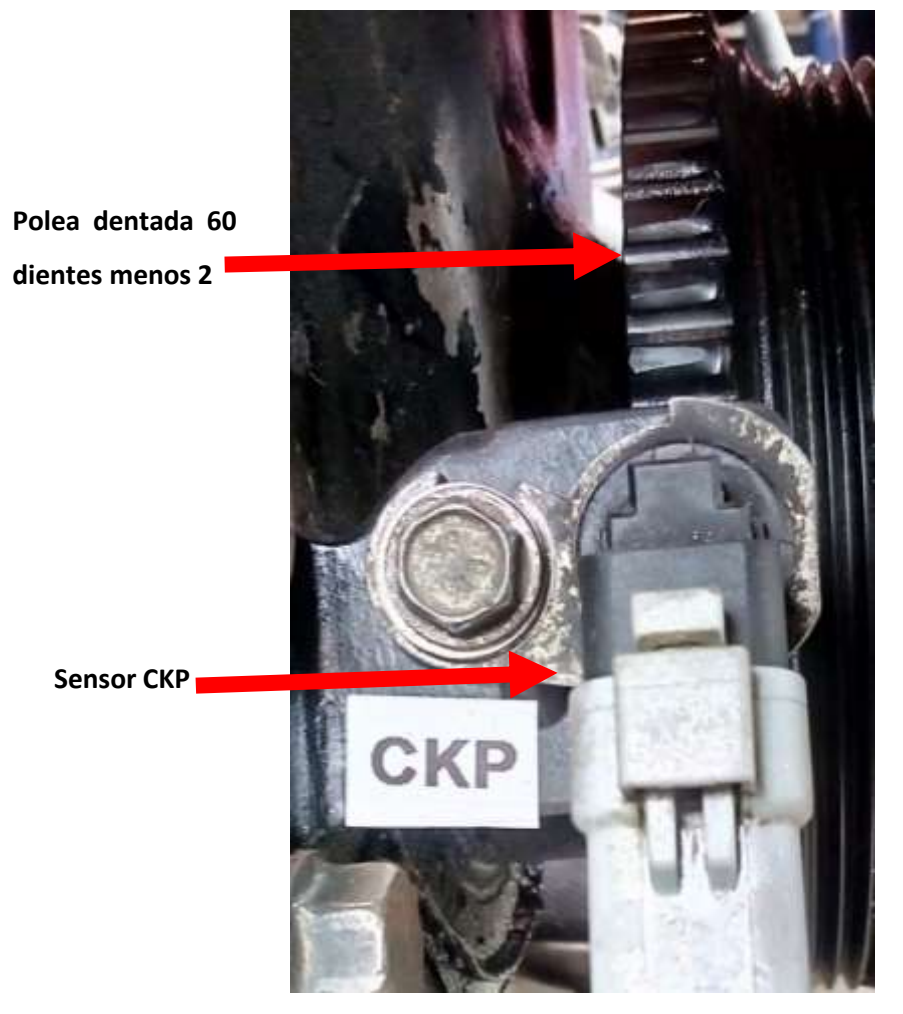

*Nota:* Montaje del sensor CKP y la rueda dentada el eje del cigüeñal del motor V8.

### **3.5 Conexión de sensores del motor**

#### *3.5.1 TPS*

Al momento de conectar el sensor TPS es necesario verificar los pines del sensor, tal y como muestra en la figura 30. Este sensor cuenta con tres cables, el cable de tierra común y comparte con el sensor de temperatura, este se conecta al pin 7 del conector DB37, el segundo pin de voltaje de referencia recibe 5V+ de la unidad electrónica de control y este se conecta al pin 26 del conector DB37, el pin de señal del sensor se conecta al pin 22 del conector DB37. Revise anexo C.

#### **Figura 30**

*Montaje del sensor TPS*

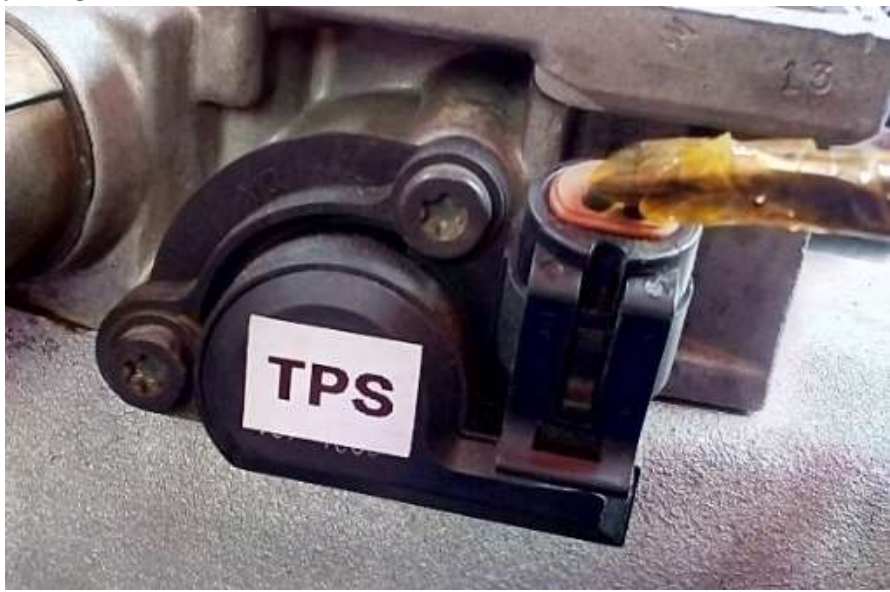

*Nota:* Conexión del sensor TPS en la base de los inyectores

#### *3.5.2 Inyectores*

La unidad electrónica de control MS3 manejara dos inyectores, los cuales reciben 12V+ del fusible número 4 de 10 amperios, el segundo pin del inyector se conecta a los pines 33 y 35 del conector DB37.

*Conexión de inyectores*

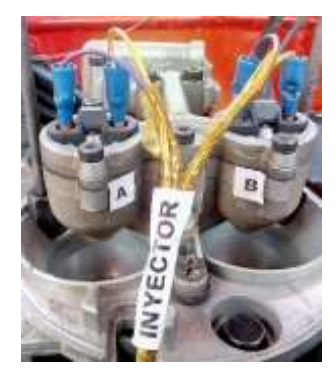

*Nota:* Conexión de los dos inyectores ITB de la camioneta Chevrolet Silverado

### *3.5.3 Sensor de temperatura*

Se localizo el sensor de temperatura libre en el colector de admisión en los conductos dl agua, el pin 1 del sensor es conectado al cable de tierra común con el sensor TPS, el pin 2 del sensor se conecta al pin 21 del conector DB37. Revise anexo D.

### **Figura 32**

*Conexión del sensor de temperatura*

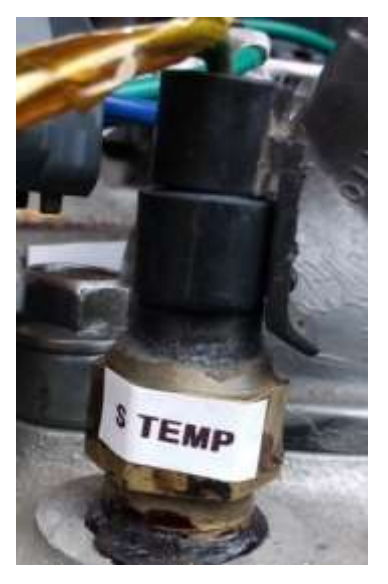

*Nota:* Conexión del sensor de temperatura ubicado en el colector de admisión con contacto con los conductos de refrigerante del radiador.

#### **3.6 Conexión del conector DB37 y DB9**

Antes de soldar los cables a los conectores DB9 y DB37 es necesario verificar que la distancia del arnés sea el adecuado, ya que el motor al estar en marcha o encendido genera vibraciones, estas vibraciones pueden arrancar los cables del conector, debido a ello debe haber una flexibilidad entre el arnés y la unidad electrónica de control MS3

Para soldar los cables a los pines del conector DB37 del arnés principal es necesario verificar en el diagrama de conexiones que ofrece MegaSquirt como se muestra en la figura 33, y el diagrama de la figura 17.

### *Diagrama de conexiones MS3*

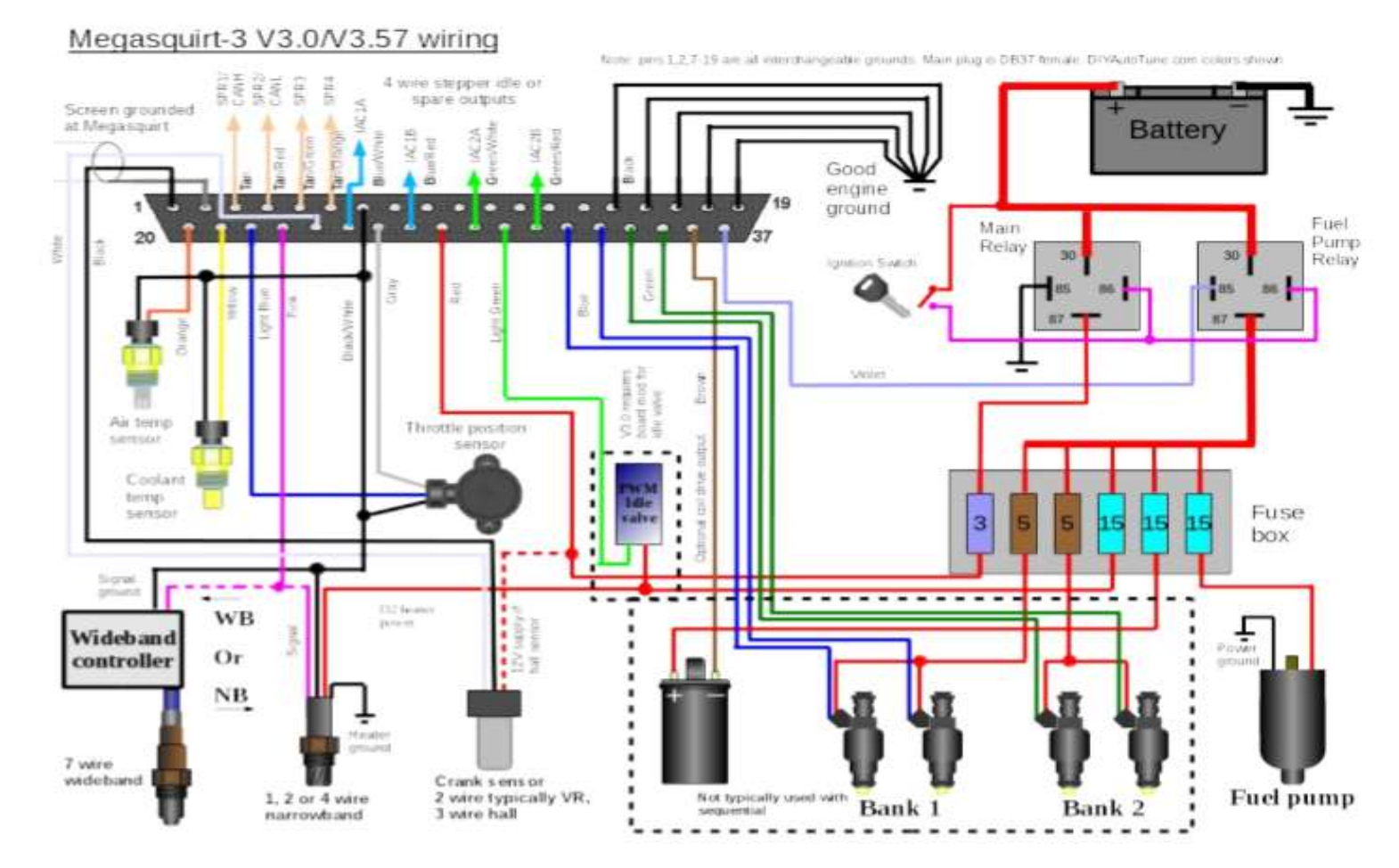

*Nota:* diagrama de conexión del MS3 hardware manual, (wirirng diagram, pag.17. 2015).

*Conexión de cables al conector DB37*

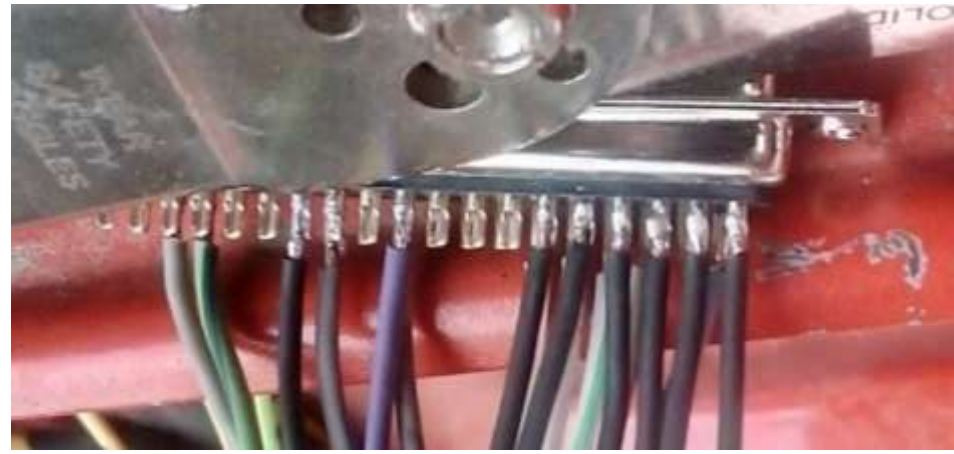

*Nota:* Conexión y suelada con estaño de los cables del arnés al conector DB37 de la unidad MS3 Revise el anexo E.

# **Figura 35**

*Conectores DB9, DB37.*

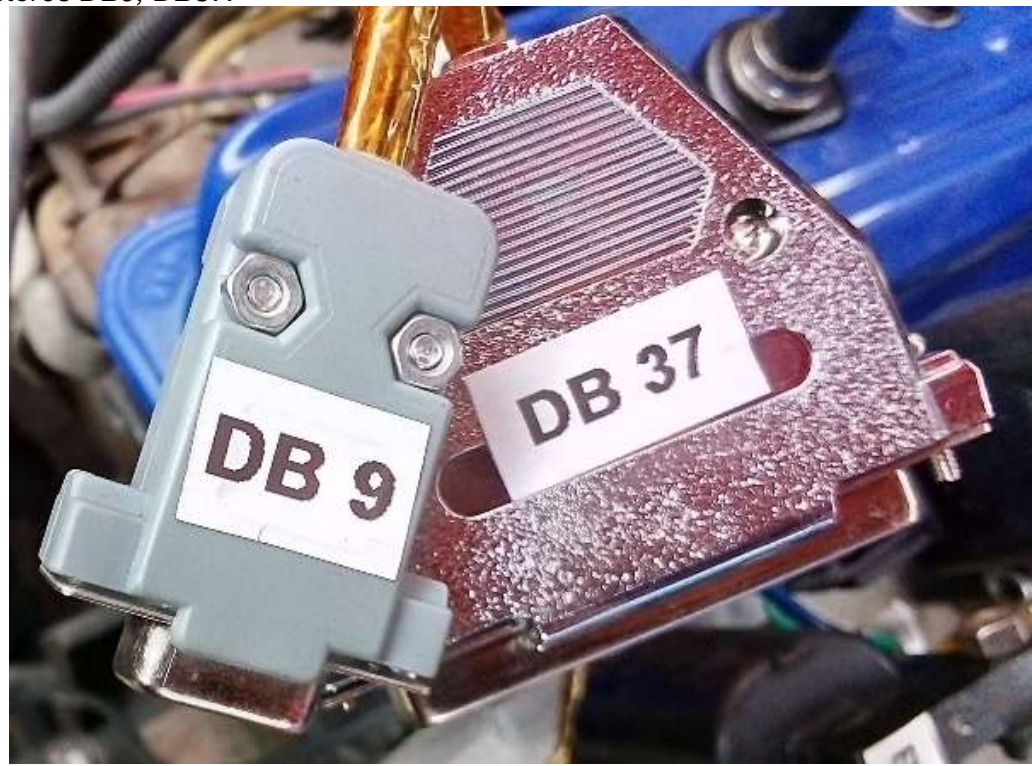

*Nota:* Armado de las tapas de los conectores DB9 y DB37

### **3.7 Configuración de la unidad electrónica MS3**

Con el arnés terminado se realiza la primera configuración de la unidad electrónica de control MS3 mediante el software TunerStudio. En la figura 36 se puede observar una configuración básica de sensores, tipo de combustible o aditivos como nitrógeno, lectura de la temperatura del motor en Fahrenheit o en Celsius, tipos de zonda lamba para la mezcla de aire combustible. Revise anexo F.

### **Figura 36**

*Configuración inicial*

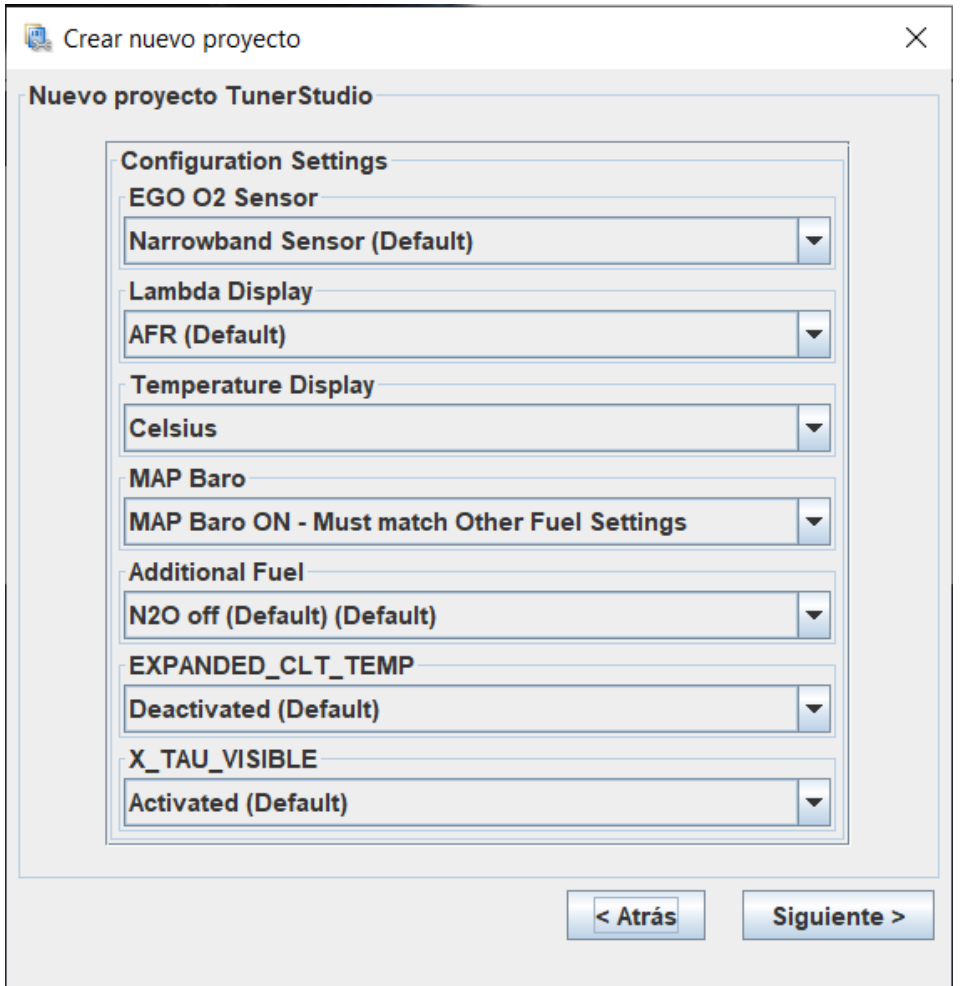

*Nota:* Pantalla emergente del software TunerStudio para cargar parámetros iniciales de un nuevo proyecto.

En la figura 37 se puede observar el tipo de comunicación que se va a utilizar ya sea por USB o comunicación serial RS232, puertos de conexión y velocidad de comunicación con la unidad electrónica de control MS3.

### **Figura 37**

*Configuración del tipo de comunicación entre PC y MS3*

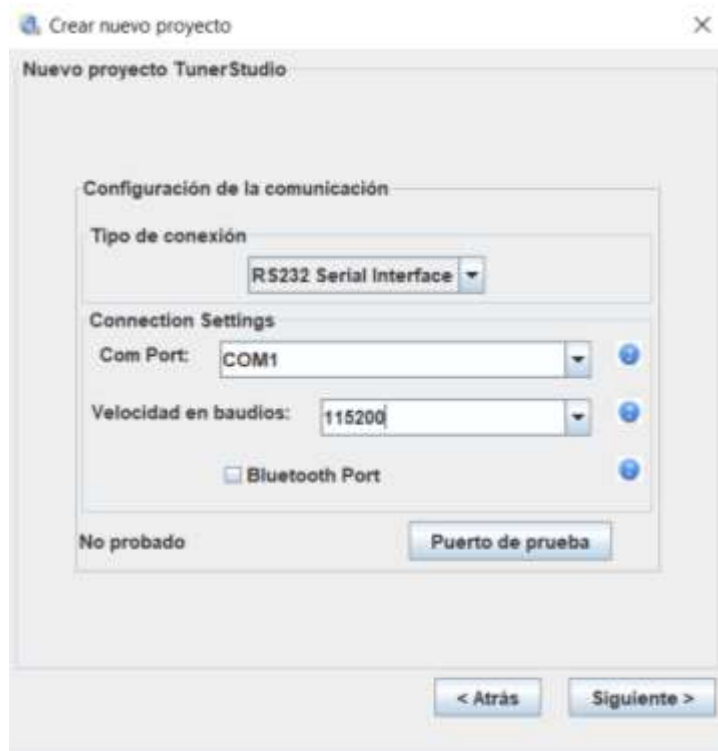

*Nota:* Ventana emergente de comunicación del software TunerStudio

En la figura 38 se puede seleccionar el estilo de la pantalla en la que se puede visualizar los datos del motor ya en marcha como temperatura, revoluciones, ancho de pulso, avance de encendido.

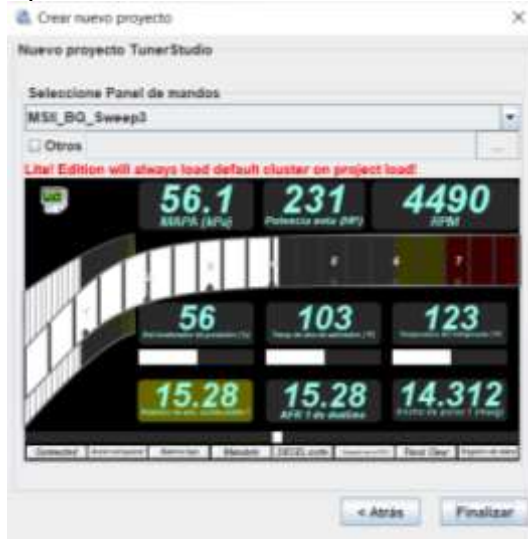

*Configuración del tipo de panel de instrumentos*

*Nota:* Pantalla emergente de selección de panel de instrumentos

En la figura 39 se puede observar el panel principal de instrumentos en el cual cuando el motor este en marcha se podrá observar los valores como temperatura, revoluciones del motor, avance de encendido del motor.

### **Figura 39**

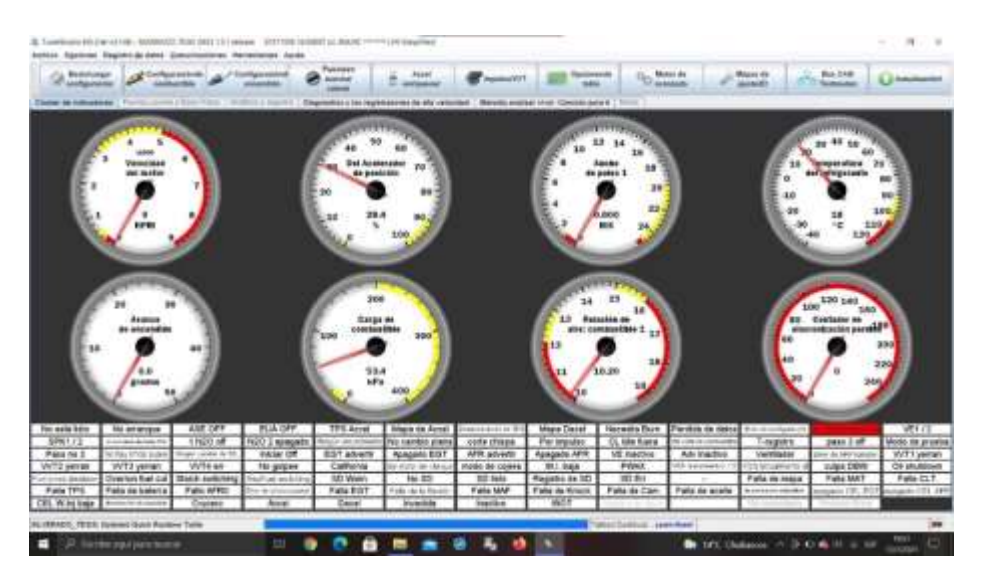

*Panel de instrumentos*

*Nota:* Pantalla del panel de instrumentos, cuadros de advertencia y emergencia.

### *3.7.1 Calibración del TPS*

Para la calibración del sensor TPS es necesario verificar que la mariposa este cerrada, en la figura 40 se puede observar la ventana de calibración, cuando la mariposa está cerrada se toma el primer valor y cuando el acelerador este totalmente pisado se toma el siguiente valor, así la unidad MS3 reconocerá el sensor TPS.

### **Figura 40**

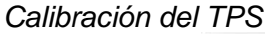

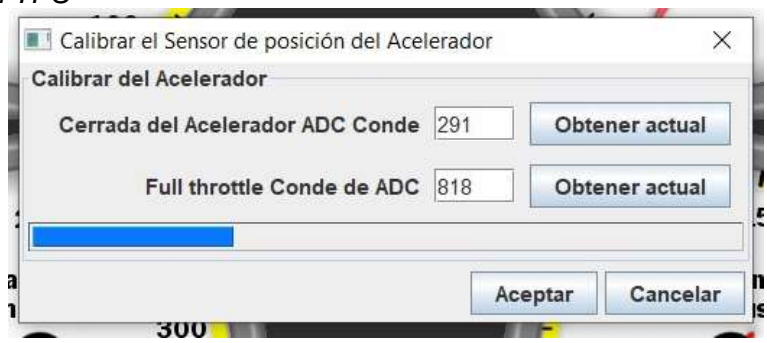

*Nota:* Ventana emergente para la calibración del sensor TPS y su posición.

### *3.7.2 Configuración de motor.*

Para poder generar los mapas, es necesario ingresar los datos del motor, como

el cilindraje, número de cilindros, número de inyectores, capacidad de cada inyector,

tipo de combustible, con estos datos el software calcula automáticamente el tiempo de

apertura de los inyectores. Y generar los mapas automáticamente.

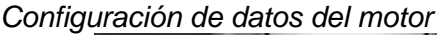

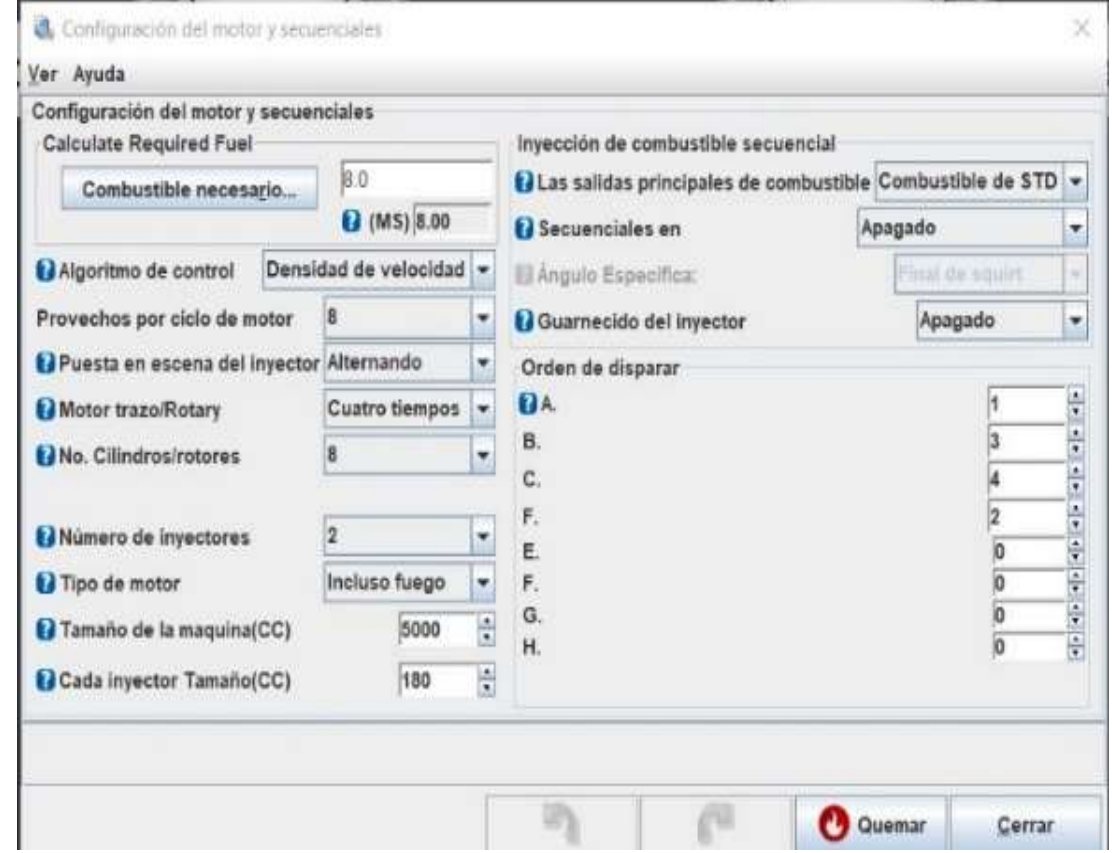

*Nota:* Ventana emergente para cargar datos del motor y de inyectores que se utilizan.

#### *3.7.3 Visualización de sensores en tiempo real*

El software permite la visualización de la lectura de los sensores en tiempo real

así se puede verificar si algún sensor tiene fallas y reemplazarlo o volver a calibrar el sensor.

*Visualización en tiempo real de sensores*

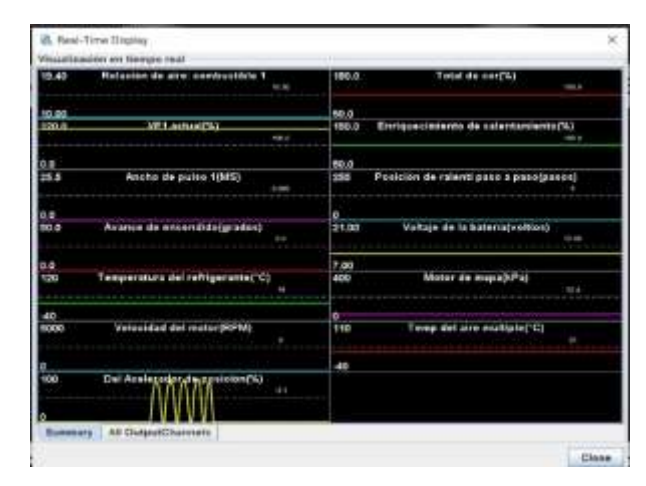

*Nota:* ventana emergente para la visualización en tiempo real de los sensores

### *3.7.4 Configuración de encendido*

En la ventana de la figura 43 se puede observar la configuración de encendido de las bobinas, en esta ventana se puede seleccionar el tipo de encendido con que se trabaja ya sea por medio de rueda dentada o por distribuidor.

#### **Figura 43**

*Configuración de encendido de las bobinas*

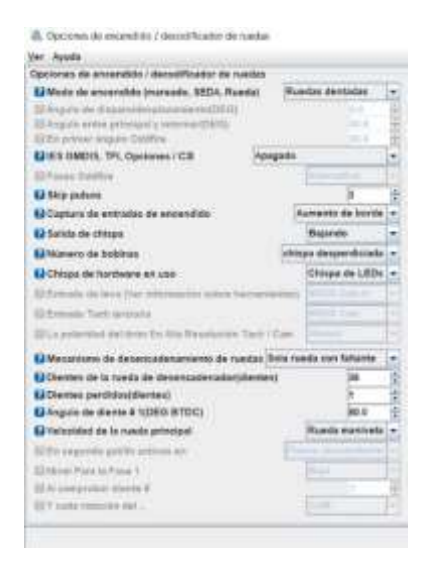

*Nota:* Ventana para la configuración del encendido y datos de la rueda fónica.

En la placa de la unidad MS3 es necesario realizar la configuración física de la placa mediante un puente en la parte posterior de la placa, como se muestra en la figura 44, esto permite a la placa reconocer si su señal de entrada es de distribuidor o del sensor CKP. (Murray, 2018).

### **Figura 44**

*Configuración física en la placa PCB MS3*

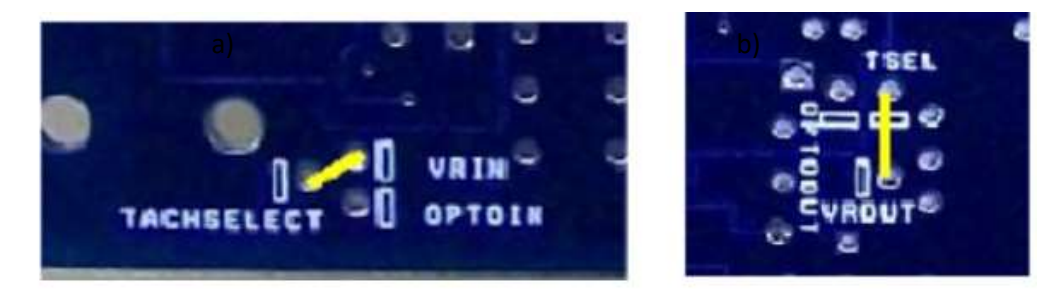

*Nota:* En el apartado a) se muestra la selección de sensor CKP o distribuidor, en el apartado b) se selecciona el tipo de lectura para un sensor tipo DC o AC. Configuracion de la placa MS3 ((base)/V3.0 Hardware Guide, Crank and Cam tach inputs. Pag.70. 2018)

### *3.7.5 Generación de mapa de vacío.*

Al ingresar todos los datos del motor y de encendido el software creo automáticamente un mapa base para el funcionamiento del motor como se muestra en la figura 45.

*Mapa de vació caraga de combustible vs RPM*

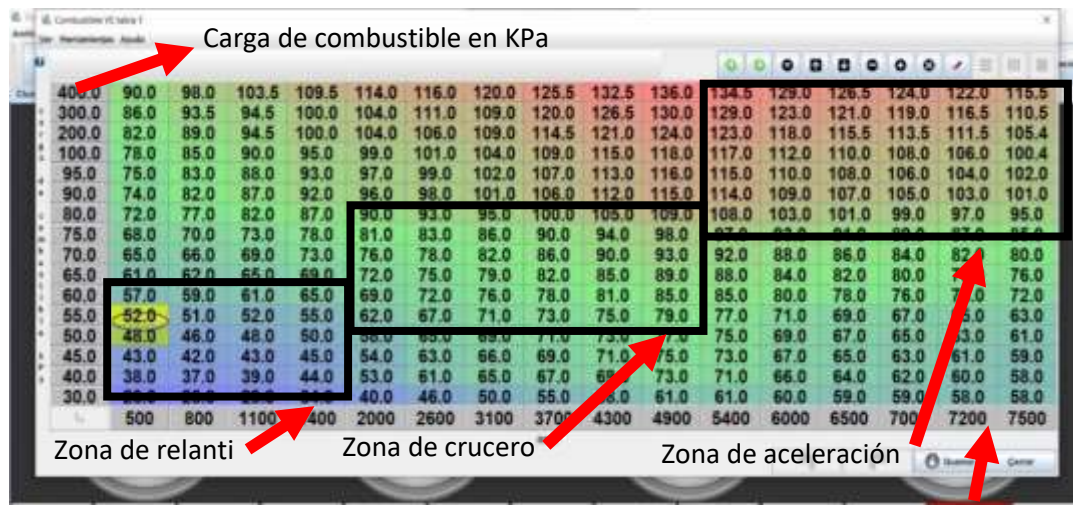

**Nota:** Ventana de configuración de mapa carga de combustible VS RPM. Estos valores pueden ser modificados para variar la mezcla de aire combustible de acuerdo al wideband. Revoluciones del motor

Este mapa de vació esta generado en carga de combustible vs RPM (revoluciones por minuto), en el cual se tiene tres zonas, la zona azul es la etapa de relanti es decir cuando el motor este encendido y no se a pisado el acelerador.

La zona verde es la zona de crucero, en esta zona el usuario a presionado parcialmente el acelerador, las revoluciones han incrementado pero la carga de combustible es de carga media. La zona roja es la zona de aceleración, en esta zona el acelerador es pisado a fondo aumentando las revoluciones al máximo y la carga de combustible es alta.

#### *3.7.6 Generación de mapa de avance de encendido*

TunerStudio también genera un mapa de avance de encendido con el mismo principio del mapa de vació, de igual forma se divide en tres zonas, de relanti, de crucero y de aceleración, como se muestra en la figura 46.

*Mapa de avance de encendido*

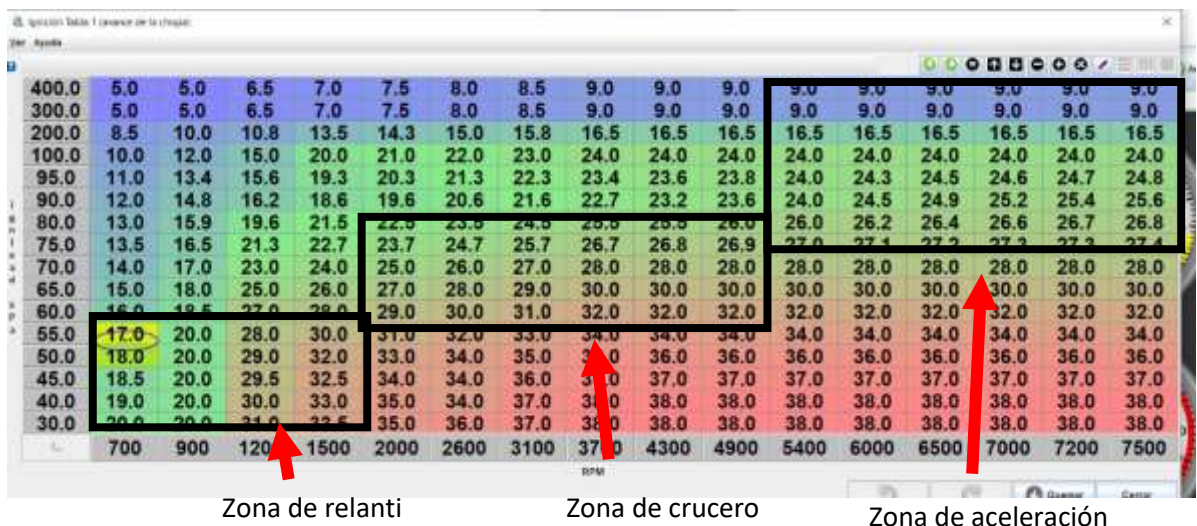

*Nota:* Ventana de configuración del avance de encendido de las bobinas, este mapa también comparte la misma relación de carga de combustible VS RPM del mapa de la figura 45.

#### **3.8 Pruebas y resultados**

Una vez culminado la configuración inicial de la unidad electrónica de control MegaSquirt MS3 se llevó a cabo las respectivas pruebas, se desconectó el borne positivo de la batería del vehículo por un tiempo de una hora, se desconectó todos los sockets y conectores de los sensores y actuadores del motor, así como también los conectores de DB9 y DB37 de la unidad MS3.

La importancia de los resultados es comprobar si la unidad de control electrónico MegaSquirt reconoce a todos los sensores y actuadores que se encuentran en su sistema eléctrico, estas pruebas se extienden desde la reconexión del arnés principal hasta la configuración de sistemas de encendido y de inyección, ya que al ser una unidad reprogramable existen varios parámetros que no concuerdan con la configuración eléctrica, por ello se estableció parámetros a considerar: tiempo de

respuesta de la unidad al momento de fallas en el sistema, falla de sensores, configuraciones en el software TunerStudio, entre otros.

#### *3.8.1. Reconexión del sistema electrónico de control MS3*

La primera prueba se consideró la reinstalación del arnés principal y los conectores de los sensores y actuadores, así como también la conexión de la batería para el suministro de corriente, en esta prueba una vez instalado el arnés con la llave del vehículo realizamos el encendido y apagado del switch para suministrar y cortar energía a la unidad MS3, esta acción se la realizo en 10 ocasiones con intervalos de espera de 10 segundos.

La unidad no varía su respuesta de encendido, ya que en todas las ocasiones la unidad realizo la activación y desactivación de la bomba de combustible, también se realizó una inspección del regulador de voltaje de la unidad MS3, y no presentaba falla alguna o recalentamiento por conexión y desconexión de la llave de encendido.

#### *3.8.2. Encendido de la unidad sin el sensor TPS*

Para esta prueba es necesario colocar la llave de encendido en la posición de apagado cortando el suministro de energía a la unidad MS3, desconectamos el sensor TPS y conectamos la unidad MS3 al computador, colocamos la llave en la posición de encendido. Cuando la unidad MS3 detecta una falla en el sistema activa la bomba de combustible por dos ocasiones con intervalos de tiempo de 5 segundos.

Al iniciar el software TunerStudio se puede evidenciar en el panel de instrumentos el recuadro de DBW en color rojo indicando una falla en el drive de la posición de la mariposa del acelerador como se puede visualizar en la figura 47.

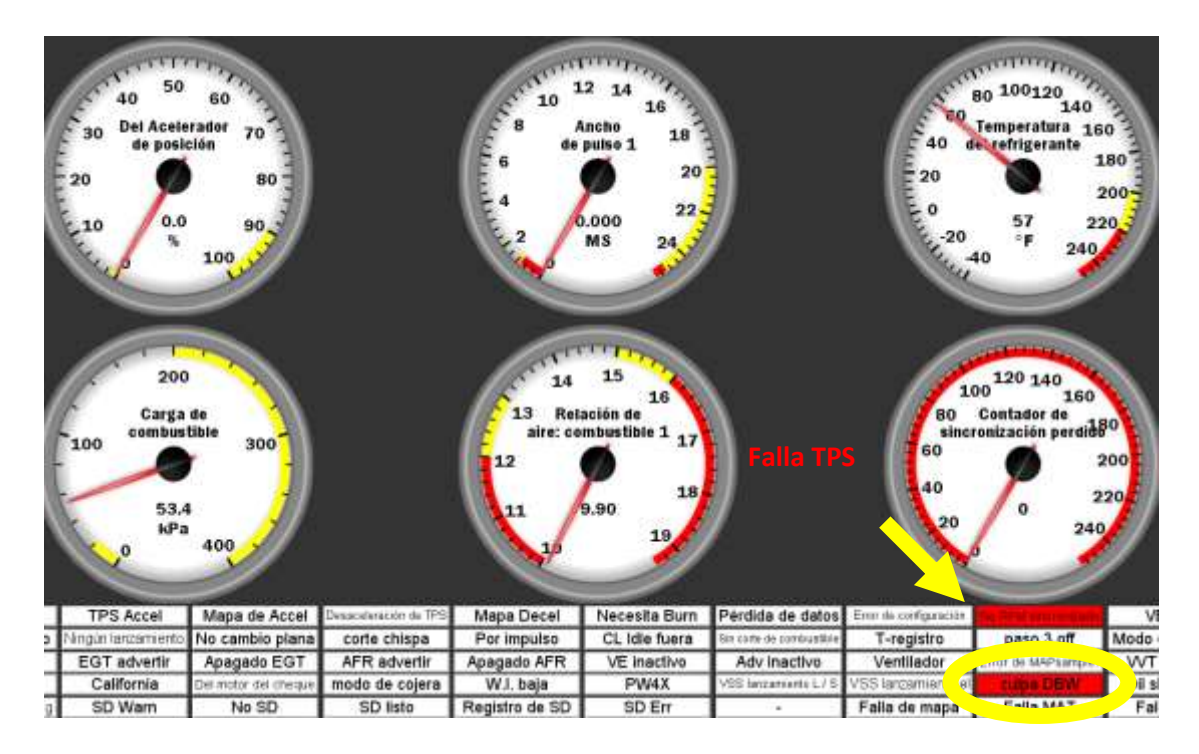

*Panel de instrumentos con falla en el TPS*

*Nota:* Panel de instrumentos con alerta de falla en el TPS.

En el panel de instrumentos el indicador de posición del acelerador la aguja del indicador no muestra respuesta alguna si se pisa o se suelta el acelerador, los mapas de carga de combustible tampoco presentan respuesta alguna al momento de cambiar de posición el acelerador, sin desconectar la unidad MS3 se volvió a conectar el socket del sensor TPS, las señales de error desparecen y el indicador y los mapas varían según la posición del acelerador.

Como resultado obtenemos que la unidad MS3 reconoce de forma inmediata la falla de algún sensor, emitiendo una señal de aviso en el panel de instrumentos, de igual forma reconoce la reconexión de los sensores sin necesidad de cortar el suministro de energía como resteo de la unidad MS3.

#### *3.8.3. Cambio de inyección de combustible*

Dentro de la configuración inicial al momento de ingresar el número de inyector y el número de cilindros, se puede seleccionar dos estados de inyección simultanea o por etapas, la inyección por etapas nos permite variar de mapas según la posición del acelerador o mediante un interruptor de activación como se puede observar en la figura 48.

Al cambiar la configuración a inyección por etapas, es necesario reiniciar la unidad MS3 mediante la llave de encendido apagando la unidad y volviéndola a encender para que se graven los parámetros, cuando la unidad MS3 vuelve a estar en línea con el computador el indicador de RPM se dispara y anuncia una falla, un mensaje en el panel de instrumentos se muestra un mensaje de error como se observa en la figura 49. Este error se muestra debido a que la inyección por etapas necesita de control PWM sobre los inyectores y esto se logra solo en inyectores de alta impedancia. (MegaManual, 2007)

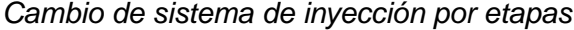

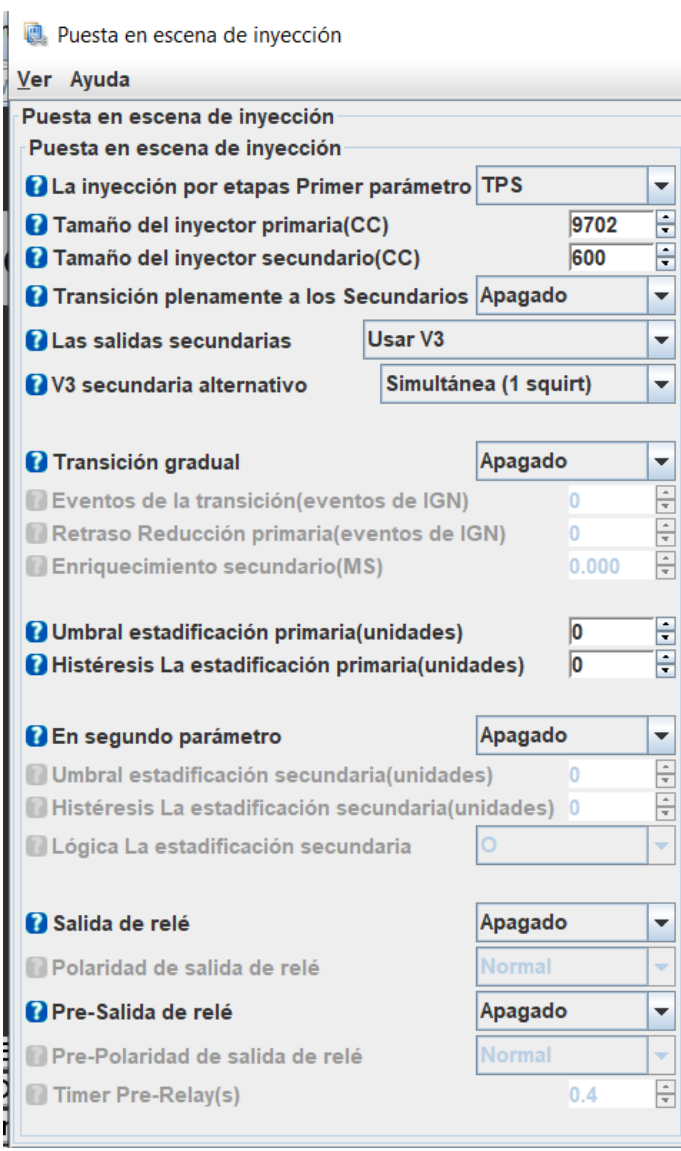

*Nota:* Ventana emergente para la configuración de inyección por etapas.

l

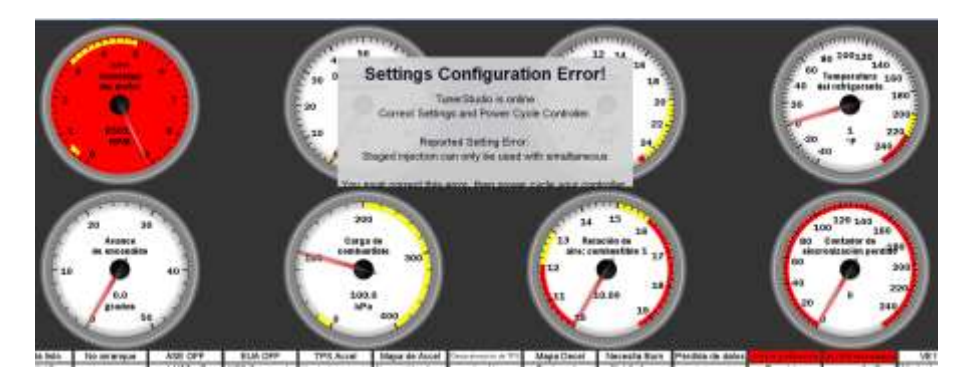

*Panel de instrumentos con mensaje de error de configuración*

### *3.8.4. Comprobación de salidas lógicas*

En esta prueba el software TunerStudio nos permite realizar una prueba de salida lógica en la bomba de combustible como se muestra en la figura 50, esta prueba se realiza para la verificación del funcionamiento de la bomba, así como también que no existan fugas en el sistema de los inyectores.

### **Figura 50**

*Modo de prueba de la bomba de combustible*

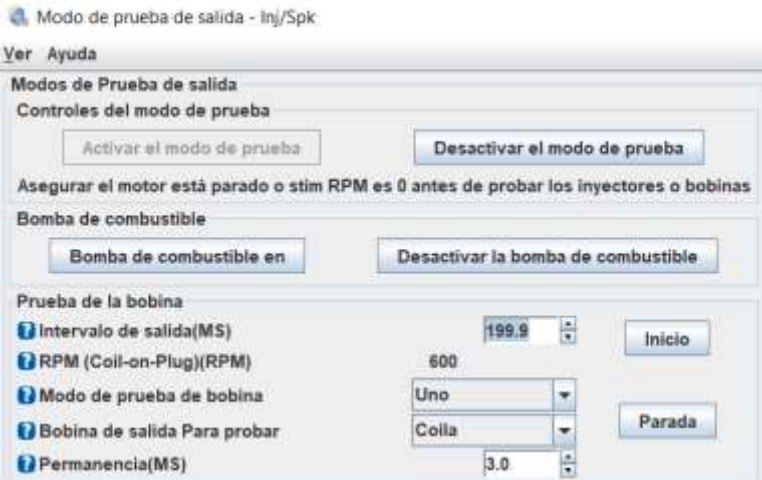

*Nota:* Ventana de modo de prueba para la bomba de combustible. Las pruebas de bobinas se deben realizar con supervisión de un profesional debido a su alto voltaje pueden derretir las pistas de la unidad MS3.

También se puede realizar la programación de una salida lógica para activar el relé del ventilador, este se activa mediante un rango de temperatura seleccionado por el usuario, esta salida se activará solo cuando el sensor de temperatura del motor se encuentra a las temperaturas establecidas como se muestra en la figura 51.

### **Figura 51**

*Cuadro de activación del electroventilador*

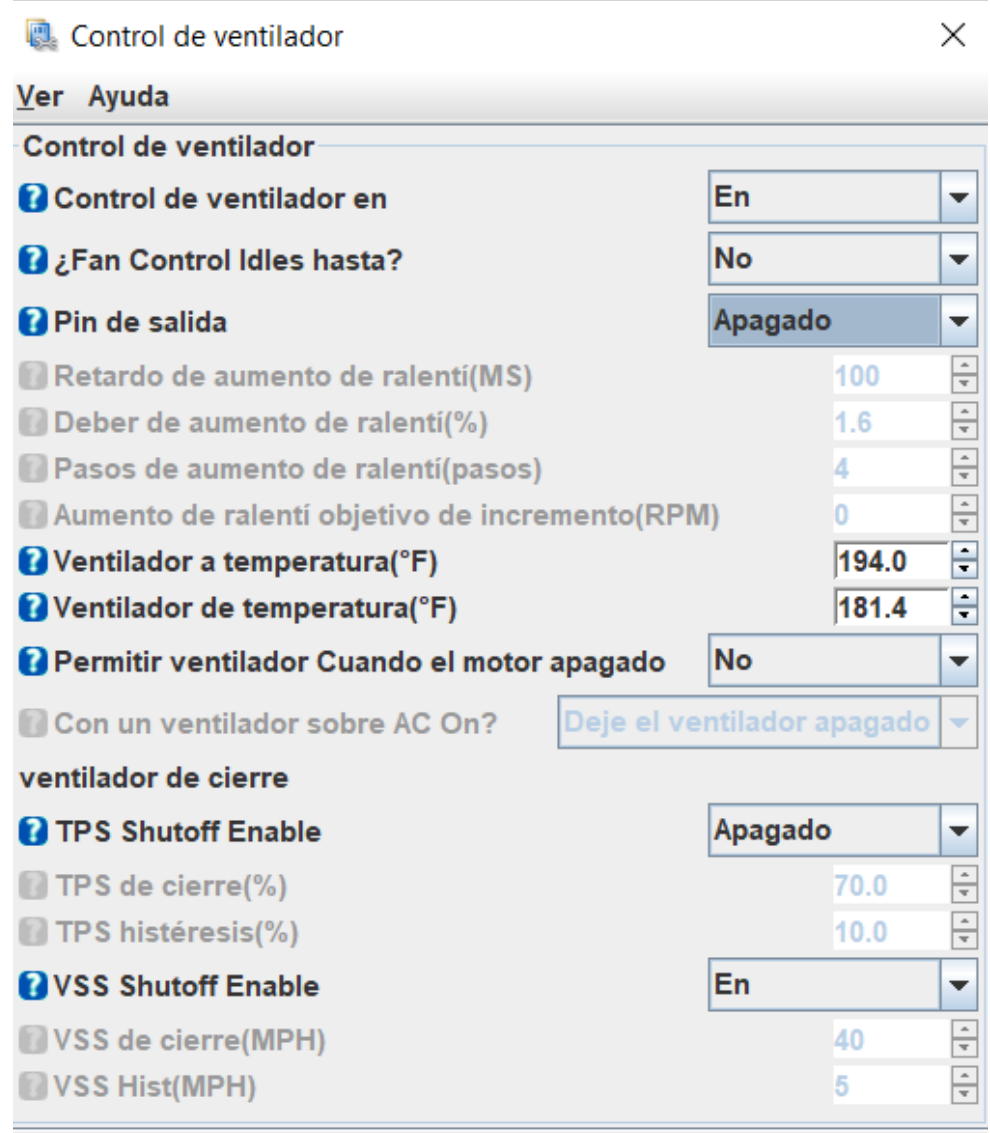

**Nota:** Cuadro de activación del electroventilador con variación de escalas de

temperatura para su funcionamiento.

#### **CAPÍTULO IV**

#### **4. Conclusiones y recomendaciones**

### **4.1 Conclusiones**

- Para el ensamblaje de la unidad MS3 se adquirió los elementos proporcionados por el fabricante en el kit de bricolaje, estos elementos al ser semiconductores no necesitan de un tratamiento especial por ende se realizó su montaje y soldadura con cautín y estaño.
- El ensamblaje de la placa PCB de la unidad MS3 permite modificar e implementar elementos que puedan controlar actuadores que en los diagramas básicos no están, la unidad MS3 es compatible con sensores, actuadores y elementos existentes en el mercado convirtiéndola en una unidad factible para el usuario.
- El arnés de esta unidad es mucho más eficiente debido a su reducción de peso y cables ya que el cableado original del motor tiene un peso de 5 libras mientras que el arnés del sistema electrónico de control MS3 tan solo pesa 1.5 libras, esto permite que la unidad sea aplicable tanto para autos convencionales como para autos de carreras.
- La camioneta Chevrolet Silverado tan solo contaba con un sensor de temperatura, sensor TPS, sistema de encendido mecánico por distribuidor y una sola bobina, dos inyectores ITB, sin embargo, con el sistema electrónico de control MS3 se añadió un sensor MAP con corrección barométrica, un sensor CKP y 4 bobinas con chispa desperdiciada, permitiendo un mejor control del motor.
- Debido a que la unidad MegaSquirt MS3 es un sistema de control electrónico reprogramable se pueden añadir más bobinas para un control de encendido más

estable sin chipa desperdiciada, también se puede cambiar a un colector de admisión con 8 inyectores para un consumo de combustible mucho más económico.

- La unidad MS3 tiene una respuesta rápida sobre las fallas del sistema, además que su sistema de alerta permite al usuario anticiparse ante una posible falla, esta unidad también dispone de una salida programable de "revisión del motor" (check engine) para alertas similares.
- La unidad también cuenta con un sistema de seguridad en caso de configuraciones erróneas que el usuario pueda modificar, debido a esto es necesario la asesoría de un técnico especializado en encendidos electrónicos, debido a que las detonaciones dentro del cilindro pueden dañar el motor y esto se debe al tiempo de encendido de las bobinas y la carga de combustible en el colector de admisión, con una correcta configuración de la unidad se puede aprovechar al máximo el rendimiento del motor con un consumo de combustible optimo y con un menor impacto ambiental por su reducción de gases.

#### **4.2 Recomendaciones**

- Para realizar la primera configuración del sistema es necesario una revisión al arnés del sistema para evitar posibles cortocircuitos o lecturas erróneas por parte de la unidad MS3.
- Al colocar el sensor CKP se debe girar la polea dentada del cigüeñal con la finalidad de verificar que los dientes no rocen con el sensor, ya que al dar arranque al motor los dientes de la rueda pueden arrancar y romper el sensor.
- El arnés principal debe estar conectado a los sensores y actuadores con sus sockets correspondientes ya que al momento de encender el motor las vibraciones que este produce pueden generar cortocircuitos en los sockets que no estén correctamente conectados.
- Verificar que el cableado no se encuentre cerca del colector de escape ya que las altas temperaturas de este pueden derretir el aislamiento y provocar cortocircuitos.
- Durante el ensamblaje de los elementos en la placa PCB se debe verificar que los elementos estén soldados por ambos lados de la placa ya que las sueldas frías generan ruido dentro de la placa por su baja conductividad.
- La manipulación de la tarjeta de comunicación se la debe realizar con guantes de goma o de látex ya que esta tarjeta es sensible a las cargas electroestáticas del cuerpo humano.
- Al momento de seleccionar los inyectores que se van a utilizar es necesario conocer su capacidad en centímetros cúbicos, así como su resistencia, ya que en el mercado se puede encontrar inyectores de baja y alta impedancia.

#### **Bibliografía**

Auto Avance. (2013). *Que es un Sensor de Posición del Cigueñal Sensor CKP Y CMP.* Miramar: BLOG TÉCNICO AUTOMOTRIZ. Recuperado el 25 de junio de 2021, de https://www.autoavance.co/blog-tecnico-automotriz/149-que-es-un-sensor-deposicion-del-ciguenal-sensor-ckp-y-cmp/

Auto Avance. (2019). *Sensor MAP Fallas y Funcionamiento.* Miramar: BLOG TÉCNICO AUTOMOTRIZ. Recuperado el 20 de Junio de 2021, de https://www.autoavance.co/blogtecnico-automotriz/sensor-map-para-quesirve/#:~:text=Posibles%20Fallas%20del%20Sensor%20MAP&text=Ya%20que%20contie ne%20componentes%20de,y%20su%20se%C3%B1al%20es%20err%C3%A1tica.

- Canaviri, G. S. (s.f.). Curso de sensores TPS. En B. Booster, *Curso de sensores TPS* (pág. 16). Recuperado el 20 de Junio de 2021, de https://www.academia.edu/25304404/CURSO\_DE\_SENSORES\_TPS
- Car-tec automotive engineering. (2021). ¿CÓMO FUNCIONA UNA ECU? Recuperado el 29 de Junio de 2021, de https://www.car-tec.es/blog/como-funciona-una-ecu/
- FuelTech. (2015). *Rueda Fónica Construcción e Instalación y Calibrado de la Ignición.* Argentina. Recuperado el 10 de Julio de 2021, de https://issuu.com/fueltechargentina/docs/rueda f nica construcci n e insta
- Mega manual. (2014). *Cableado y sensores.* New York: MegaSquirt ® y MicroSquirt ®. Recuperado el 29 de junio de 2021, de http://www.megamanual.com/v22manual/mwire.htm#pig
- MegaManual. (2007). *Inyectores y Sistemas de combustible.* Recuperado el 30 de junio de 2021, de http://www.megamanual.com/v22manual/minj.htm#size

MegaSquirt. (2004). *¿Que es un controlador EFI MegaSquirt®?* New York. Recuperado el 29 de junio de 2021, de https://megachorro.blogspot.com/2015/02/introduccion-alcontroladordeinyeccion.html#:~:text=El%20controlador%20EFI%20MegaSquirt%20es,interna%20de% 20encendido%20por%20chispa&text=Sin%20embargo%2C%20el%20%C3%A9xito%20de %20su%20instalaci%C3%B3n%20depende%20
- MegaSquirt. (2014). Megasquirt (placa V3.0) Salida de encendido / chispa. *www.msextra.com*. Recuperado el 25 de junio de 2021, de http://www.msextra.com/doc/general/sparkoutv30.html
- MegaSquirt. (2014). *TunerStudio MS Lite Reference.* New York: Hateley. Recuperado el 15 de Junio de 2021, de http://www.msextra.com/doc/pdf/Megasquirt3\_TunerStudio\_MS\_Lite\_Reference-1.4.pdf
- MegaSquirt. (2019-01-11). *MegaSquirt-3 Setting up.* Recuperado el 29 de junio de 2021, de http://www.msextra.com/doc/pdf/Megasquirt3\_Setting\_Up-1.3.pdf
- MegaSquirt. (s.f.). MegaSquirt3 ECU expancion MS3x. *MegaSquirt*. Recuperado el 30 de junio de 2021, de https://www.diyautotune.com/product/megasquirt-iii-ems-system-with-ms3xexpansion-v3-57-assembled/
- motor.com. (2019). *¿Por qué era tan malo el carburador?* New York: El Tiempo. Recuperado el 29 de junio de 2021, de https://www.motor.com.co/actualidad/industria/bueno-malocarburadores/32846
- Murray, J. (2018). *MS3(base)/V3.0 Hardware Guide.* MegaSquirt msextra. Recuperado el 30 de julio de 2021, de http://www.msextra.com/doc/pdf/html/MS3baseV30\_Hardware-1.5.pdf/MS3baseV30\_Hardware-1.5.html
- Noticias ONU. (2020). *Las emisiones de CO2 rompen otro récord: un calentamiento global catastrófico amenaza el planeta.* Recuperado el 20 de junio de 2021, de https://news.un.org/es/story/2020/12/1485312#:~:text=B%C3%BAsqueda- ,Las%20emisiones%20de%20CO2%20rompen%20otro%20r%C3%A9cord%3A%20un,glob al%20catastr%C3%B3fico%20amenaza%20el%20planeta&text=Desde%20el%202010%2 C%20las%20emisiones,anual%20del%201%2C3%25.
- Panadero, J. (3 julio 2012). *ECU, qué es y el porqué de su existencia.* España: Diario motor. Recuperado el 10 de junio de 2021, de https://www.diariomotor.com/tecmovia/2012/07/03/ecu-que-es-y-el-porque-de-suexistencia/#:~:text=Podr%C3%ADamos%20definir%20una%20ECU%20como,electr%C3%

B3nico%20que%20regula%20al%20motor.&text=La%20funci%C3%B3n%20de%20los%2 0sensores,posici%C3%B3n%20del%20a

- Pirata Motor. (s.f.). *Megasquirt MS3 V3.* Barcelona. Recuperado el 10 de julio de 2021, de https://www.piratamotor.com/gestion-de-motor/megasquirt/megasquirt-3-v3
- Talller Mecanico. (2013). *MAPA DE INYECCION.* blogspot. Recuperado el 30 de junio de 2021, de http://tallermecanico2013.blogspot.com/2013/11/mapa-de-inyeccion.html
- TunerStudio. (2006). *TunerStudio MS.* Carolina del Norte: efianalytics. Recuperado el 10 de Junio de 2021, de https://www.tunerstudio.com/index.php/tuner-studio
- Zoilo Rios S.A. (2019). *Combustibles y medio ambiente ¿Cómo afecta el uso de gasolina al medio ambiente?* Zaragoza. Recuperado el 30 de junio de 2021, de https://www.zoilorios.com/noticias/combustibles-y-medio-ambiente-como-afecta-eluso-de-gasolina-al-medio-ambiente

## **Anexos**